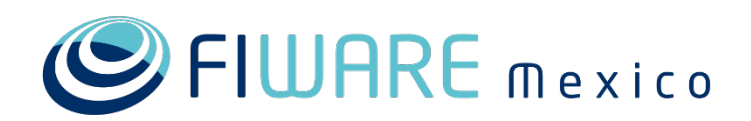

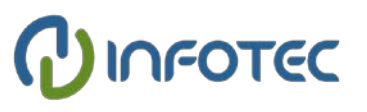

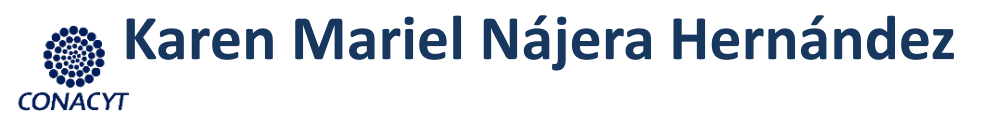

Co-funded by the Horizon 2020 Framework Programme of the European Union

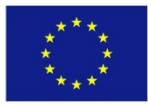

## Agenda

1 FIWARE Lab: panorama general

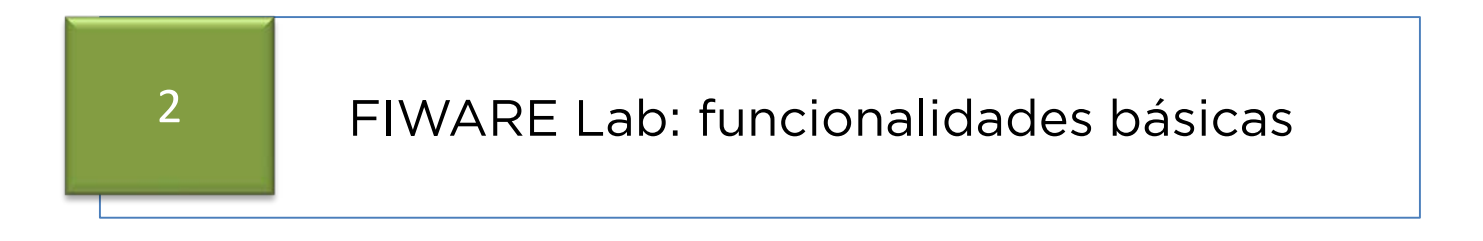

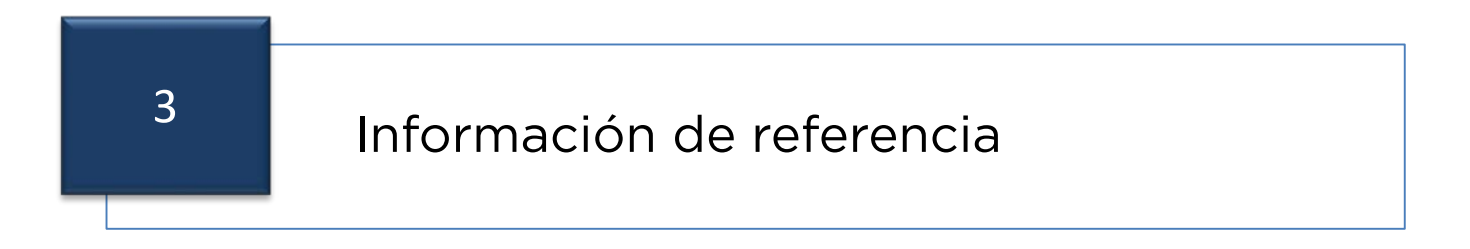

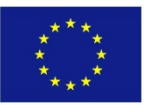

#### Panorama General

FIWARE Lab es un ambiente libre de experimentación (no comercial), donde los usuarios pueden desarrollar aplicaciones y servicios innovadores empleando los GEs de FIWARE.

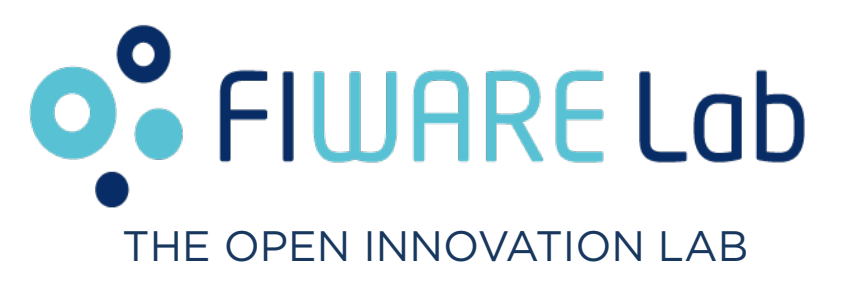

FIWARE Lab no solamente permite experimentar con las tecnologías FIWARE, también permite mostrar y testear las aplicaciones con datos y usuarios reales, aprovechando los datos abiertos publicados por las ciudades y otras organizaciones. Esto permite captar la atención de los inversionistas y clientes potenciales.

Muchas ciudades ya están conectadas (Trento, Santander, Ciudad de México) y están exportando sus datos abiertos a la nube de FIWARE Lab.

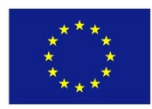

### Arquitectura

- FIWARE Lab emplea la tecnología de OpenStack para el despliegue de la nube virtual, la cual es una solución *cloud computing*.
- OpenStack es un sistema operativo abierto y escalable para la creación de nubes públicas y privadas.

Misión de OpenStack: creación de nubes simples de implementar y masivamente escalables.

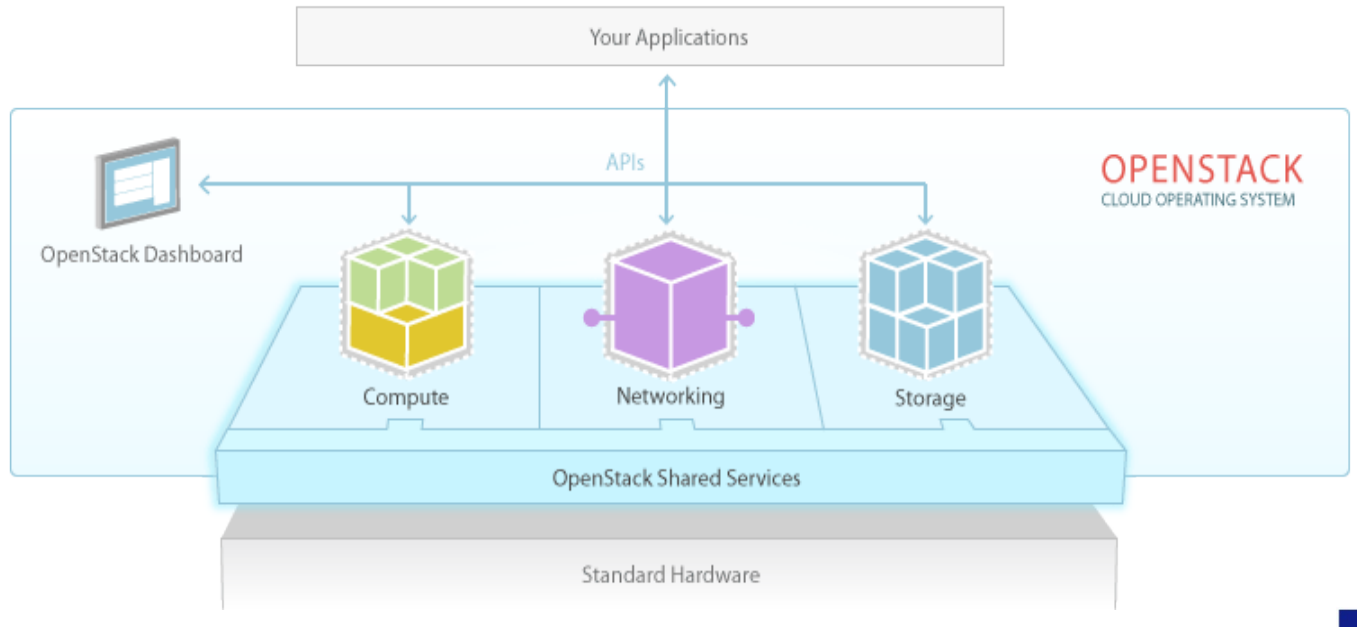

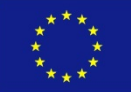

#### Arquitectura

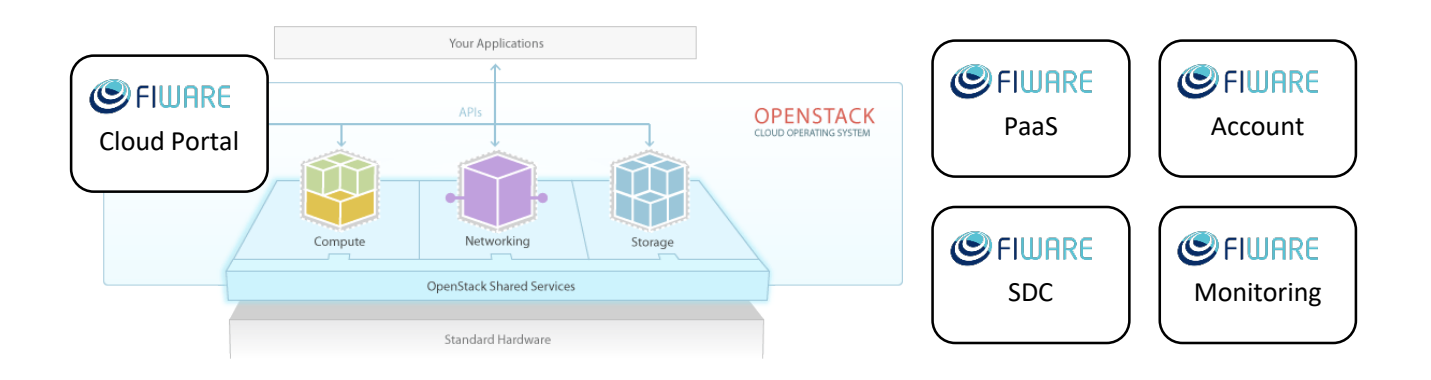

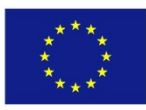

#### Arquitectura

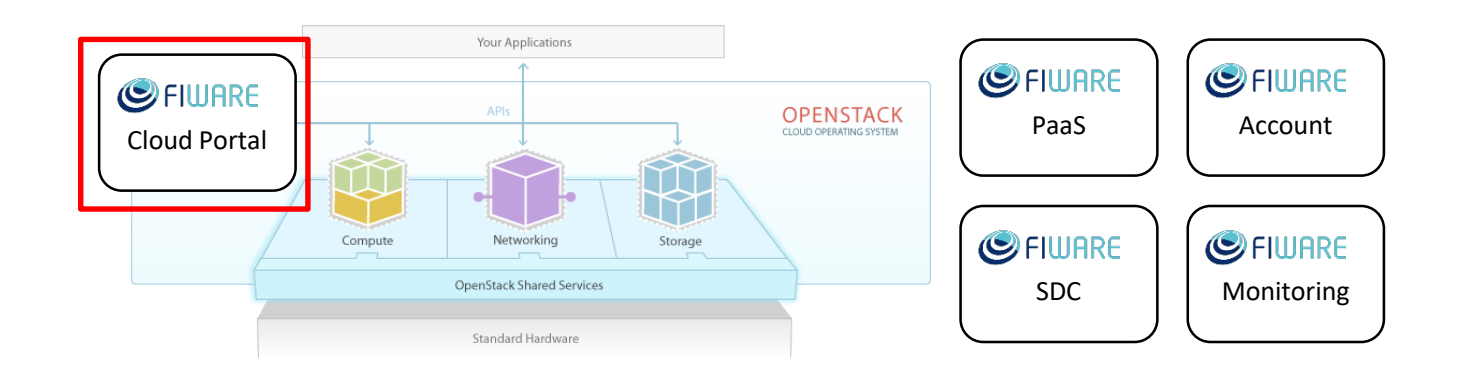

#### FIWARE Cloud portal: provee una interfaz a los usuarios finales y

al administrador.

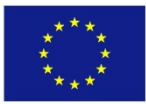

#### Arquitectura

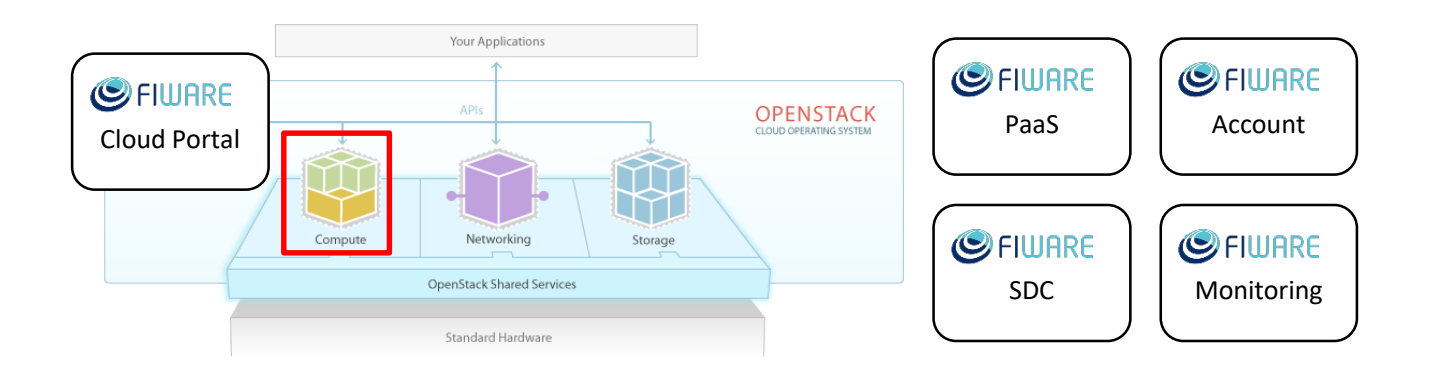

Compute: Administra el ciclo de vida de las instancias de cómputo. Es responsable de la creación, programación y desmantelamiento de las VMs (OpenStack Nova).

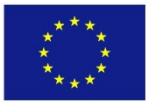

#### Arquitectura

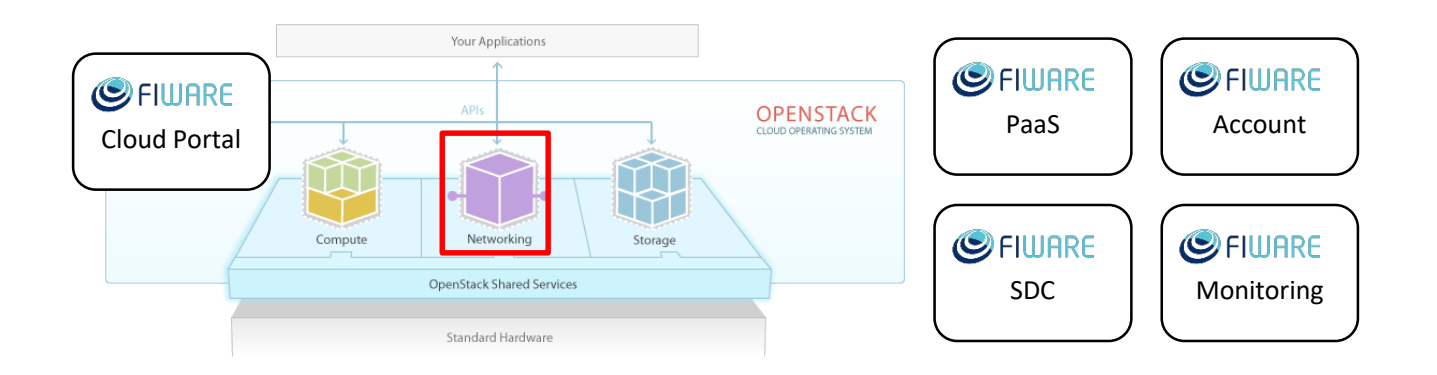

Networking: provee redes virtuales como servicio entre dispositivos administrados por otros servicios de OpenStack, como puede ser una máquina virtual de Nova (OpenStack Neutron).

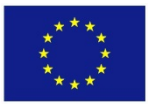

#### Arquitectura

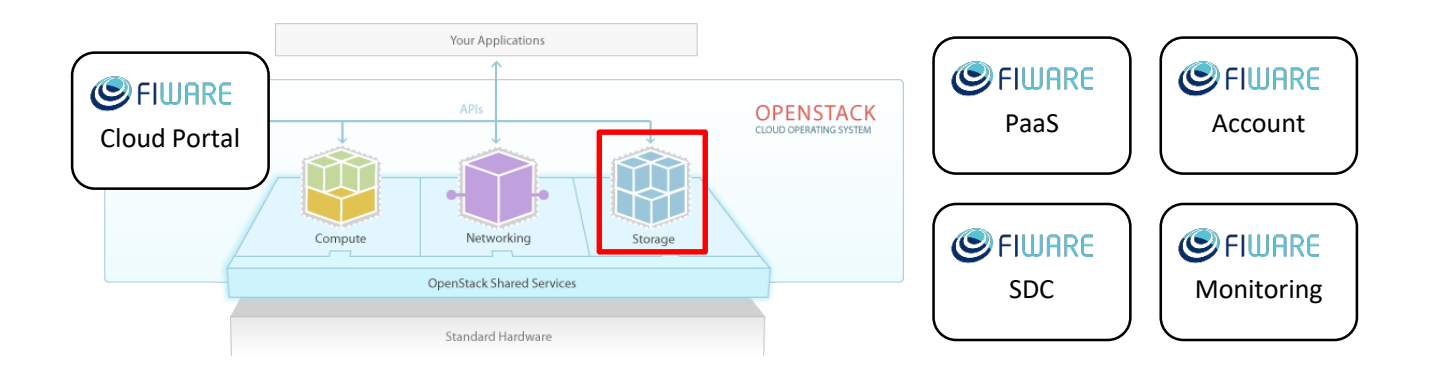

Storage: provee almacenamiento persistente a las VMs alojadas en la nube. (OpenStack Cinder / OpenStack Swift).

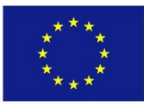

#### Arquitectura

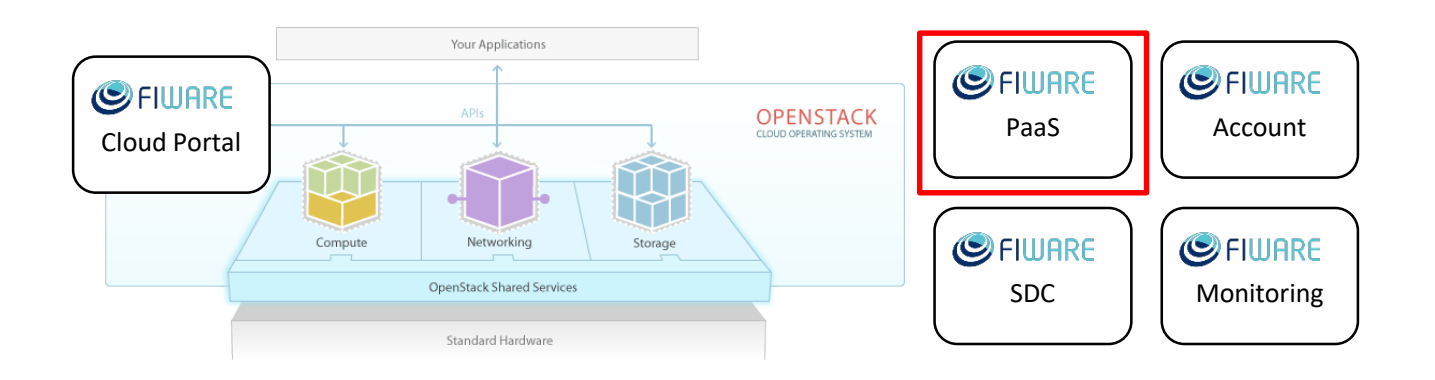

FIWARE PaaS: proporciona una plataforma y un entorno que permiten a los desarrolladores crear aplicaciones y servicios que funcionen a través de internet. Además permite el trabajo con regiones, así como creación de niveles y despliegue de Blueprints.

![](_page_9_Picture_5.jpeg)

#### Arquitectura

![](_page_10_Figure_2.jpeg)

FIWARE Account: Administra la identidad y a las organizaciones, provee los servicios de autenticación y autorización (OpenStack Keystone).

![](_page_10_Picture_5.jpeg)

#### Arquitectura

![](_page_11_Figure_2.jpeg)

SDC (Software Development and Configuration): Es el habilitador clave utilizado para soportar la implementación automatizada (instalación y configuración) de software (GEs) en la ejecución de máquinas virtuales.

![](_page_11_Picture_5.jpeg)

#### Arquitectura

![](_page_12_Figure_2.jpeg)

Monitoring: es el encargo del monitorear la información sobre las

máquinas virtuales (OpenStack Ceilometer).

![](_page_12_Picture_6.jpeg)

#### Arquitectura**O**<sup>º</sup> FIWARE Lab Sign In Home

#### SANITY CHECK STATUS

![](_page_13_Picture_26.jpeg)

![](_page_13_Picture_5.jpeg)

#### Arquitectura

![](_page_14_Figure_2.jpeg)

![](_page_14_Picture_4.jpeg)

![](_page_15_Picture_0.jpeg)

- Servicios de identificación
- Servicios de cómputo

![](_page_15_Picture_4.jpeg)

#### Tipos de cuenta

![](_page_16_Figure_2.jpeg)

- Basic: es solo un usuario registrado en FIWARE, sin embargo no tiene acceso a la nube de FIWARE.
- **Trial:** usuario que tiene acceso a la nube durante 14 días.
- **Community:** usuario con acceso completo a la nube.

![](_page_16_Picture_6.jpeg)

#### Creación de cuenta

### <https://account.lab.fiware.org/>

![](_page_17_Picture_23.jpeg)

![](_page_17_Picture_4.jpeg)

### Creación de cuenta

![](_page_18_Picture_19.jpeg)

![](_page_18_Picture_3.jpeg)

#### Creación de cuenta

![](_page_19_Picture_19.jpeg)

![](_page_19_Picture_3.jpeg)

#### Creación de cuenta

![](_page_20_Picture_25.jpeg)

![](_page_20_Picture_3.jpeg)

### Solicitar una cuenta Community

![](_page_21_Picture_81.jpeg)

Para solicitar una cuenta Community, preferentemente se debe contar con un proyecto de investigación en desarrollo o contar con financiamiento para iniciar o desarrollar una aplicación para Ciudades Inteligentes.

![](_page_21_Picture_4.jpeg)

#### Solicitar una cuenta Community

![](_page_22_Picture_19.jpeg)

![](_page_22_Picture_3.jpeg)

#### Solicitar una cuenta Community

#### **[http://lanif.infotec.mx](http://lanif.infotec.mx/)**

![](_page_23_Picture_3.jpeg)

### Solicitar una cuenta Community

#### **La evaluación se realizará de acuerdo a los siguientes criterios:**

- o Objetivo
- o Áreas de aplicación (turismo, salud, seguridad, etc.)
- o Descripción de la aplicación que desea desarrollar y sus beneficios
- o Tiempo estimado de desarrollo
- o Recursos de FIWARE que impactan a su proyecto

#### **Cuota estándar:**

- Número de instancias: 2
- Número de cores: 2
- Cantidad de memoria RAM: 4 Gb
- Capacidad de disco: 40 Gb
- $IPs: 1$

#### **Cuota máxima:**

- Número de instancias: 5
- Número de cores: 10
- Cantidad de memoria RAM: 10 Gb
- Capacidad de disco: 100 Gb
- IPs: 5

![](_page_25_Picture_0.jpeg)

- Servicios de identificación
- Servicios de cómputo

![](_page_25_Picture_3.jpeg)

#### Acceso a FIWARE Lab

### <https://account.lab.fiware.org/>

![](_page_26_Picture_23.jpeg)

![](_page_26_Picture_4.jpeg)

![](_page_27_Picture_2.jpeg)

![](_page_27_Picture_3.jpeg)

![](_page_28_Picture_19.jpeg)

![](_page_28_Picture_3.jpeg)

![](_page_29_Picture_19.jpeg)

### Acceso a FIWARE Lab Cloud

#### Do you Accept the New Term and Conditions?

The main new policies are summarized as follow:

- 1. Users will be categorized in "Trial" and "Community". Trial users will include the users accessing the Lab for testing the FIWARE technologies during a limited period of time. Community users will include users who have formally requested a longer term environment for working on the development of applications based on FIWARE technologies.
- 2. Trial users will be provided with a limited set of resources and for a limited period of time (14 days) within a single node part of FIWARE Lab. To keep resources, Trial users who wish to have a longer term environment need to apply (and obtain) and Community account (see point 3). After the expiration of their trial period, the account assigned to a Trial user is disabled and the associated resources released - any backup is up to the user. FIWARE Lab is not responsible for the loss of any data. Reminders are sent one week before the expiration and the day before. The total resources made available to Trial Users are documented at this link. However, the amount of resources assigned to Trial Users may vary depending on availability of new nodes and change of internal policies.
- 3. Community users will be selected through an application process. The application process, which may result with a negative answer, will be handled with the eventual support of FIWARE Accelerator projects (see [1], [2]) that will identify users that are part of their acceleration programme. Users beyond the FIWARE Accelerator programme are also admitted. Users willing to become Community users will need to describe the application they are developing and the planned usage of FIWARE resources. Community users will be assigned a default FIWARE Lab node and will have access to it for a 9 month period unless the application process is renewed. This node is selected according to their preference and/or ascription to a given FIWARE accelerator project, each of which is linked to a default node. By issuing a request for additional resources, Community users may be able to access additional nodes if well motivated.
- 4. If the total quota assigned to Trial users gets exhausted, requests to create a Trial user account that require management of cloud resources will be queued and notified once resources are available on a "first arrived, served" basis.
- 5. Users requesting a Public IP need to provide a verifiable identity information that will be handled by FIWARE infrastructure providers to ensure the possibly to track liable actions within the FIWARE Lab.
- 6. Users will not be able to create new "Organizations" anymore beyond the organization linked to their account. FIWARE Lab allows to share access to the cloud environment set up by a given user by adding users to the organization linked to that user. As a consequence, existing organizations will be blocked from accessing cloud resources.

#### [1] http://www.fiware.org/accelerators/

#### [2] http://www.fiware.org/fiware-accelerator-programme/

Should you not accept the new defined policies by 24/02/2015, your account will be removed and your resources released. FIWARE Lab providers will not be responsible for creating a copy of the data you stored in FIWARE Lab.

Additionally, we have added a few statements to adapt to the latest changes in FIWARE Lab:

- The initiative formerly known as "FI-WARE" is now referred to as "FIWARE"
- The environment formerly known as "FI-Lab" or "FI-Lab" is now referred to as "FIWARE Lab"
- . The communication with the support channels or other channels can be published .
- Clarification on the number of users that an individual may have

ete text of term and conditions is available here.

Accept

![](_page_30_Picture_22.jpeg)

### Acceso a FIWARE Lab Cloud

![](_page_31_Picture_2.jpeg)

Blanca Vázquez

You accepted the new term and conditions! You can go on using FIWARE Lab

![](_page_31_Picture_5.jpeg)

![](_page_32_Picture_2.jpeg)

![](_page_32_Picture_3.jpeg)

#### Acceso a FIWARE Lab Cloud

**O**<sup>o</sup> FIWARE Lab Cloud

Store Mashup Data

Help&info Account

Loading FIWARE Cloud Portal...

![](_page_33_Picture_6.jpeg)

#### FIWARE Lab Cloud

![](_page_34_Picture_17.jpeg)

#### FIWARE Lab Cloud

![](_page_35_Picture_17.jpeg)
#### FIWARE Lab Cloud

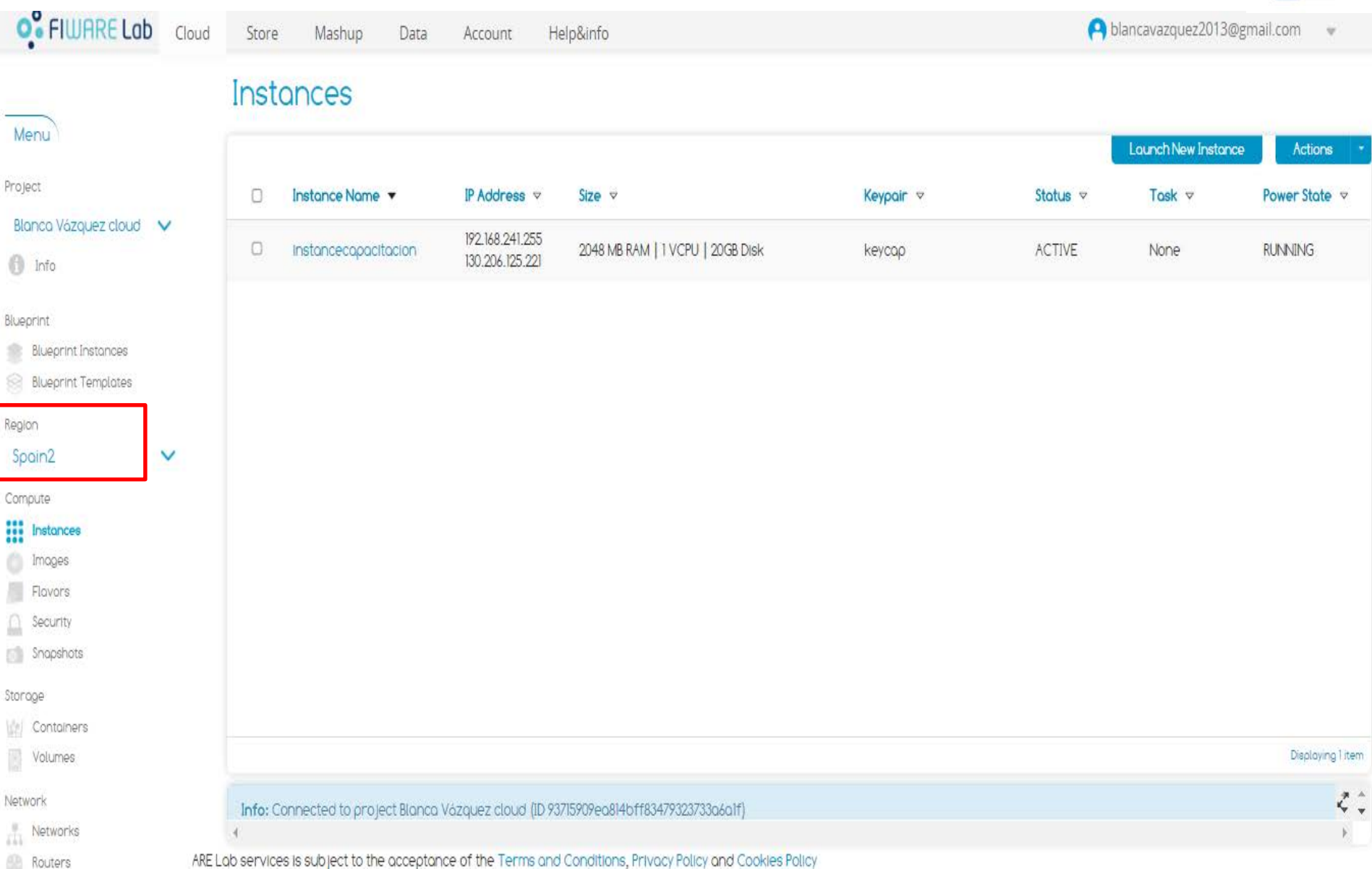

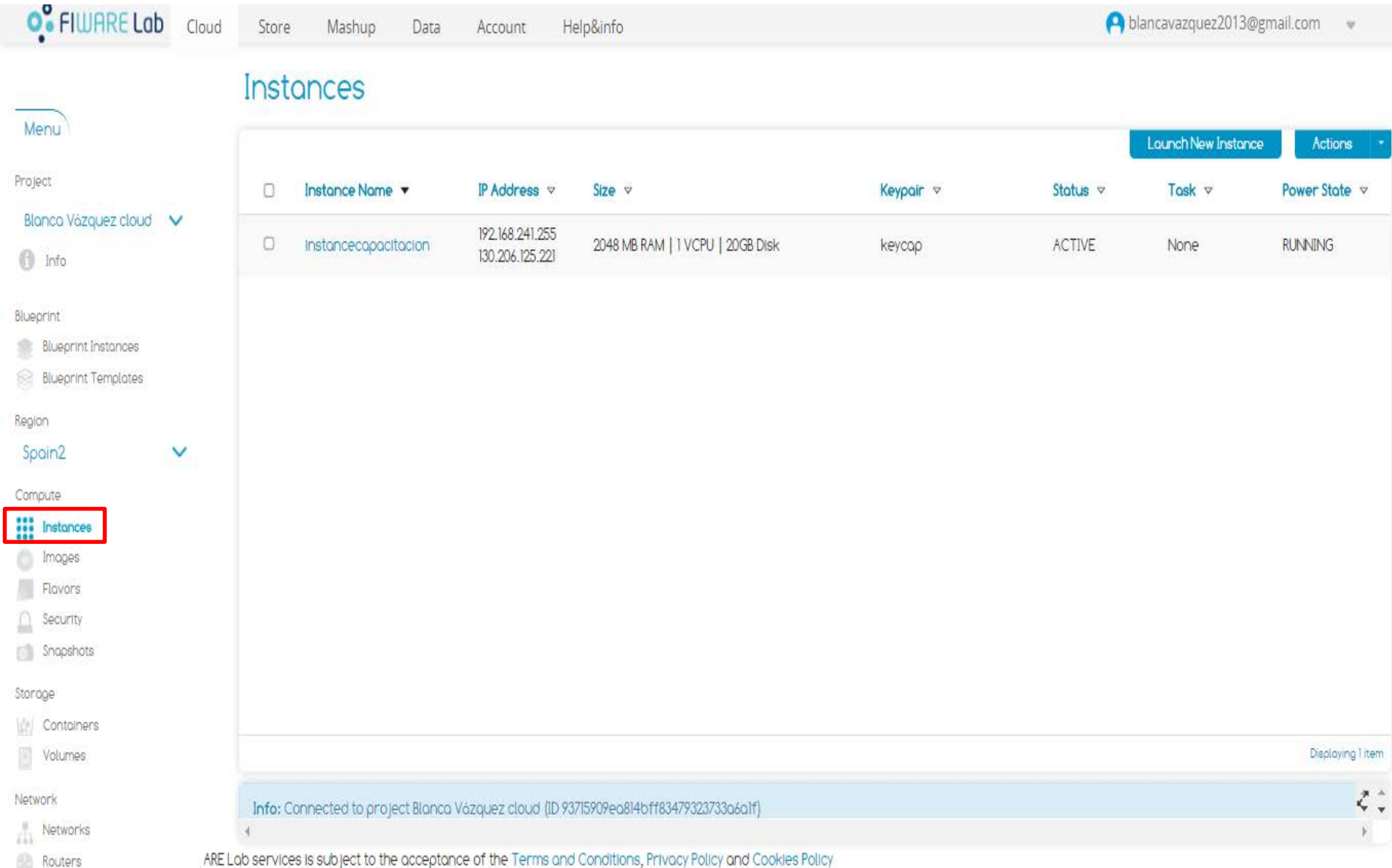

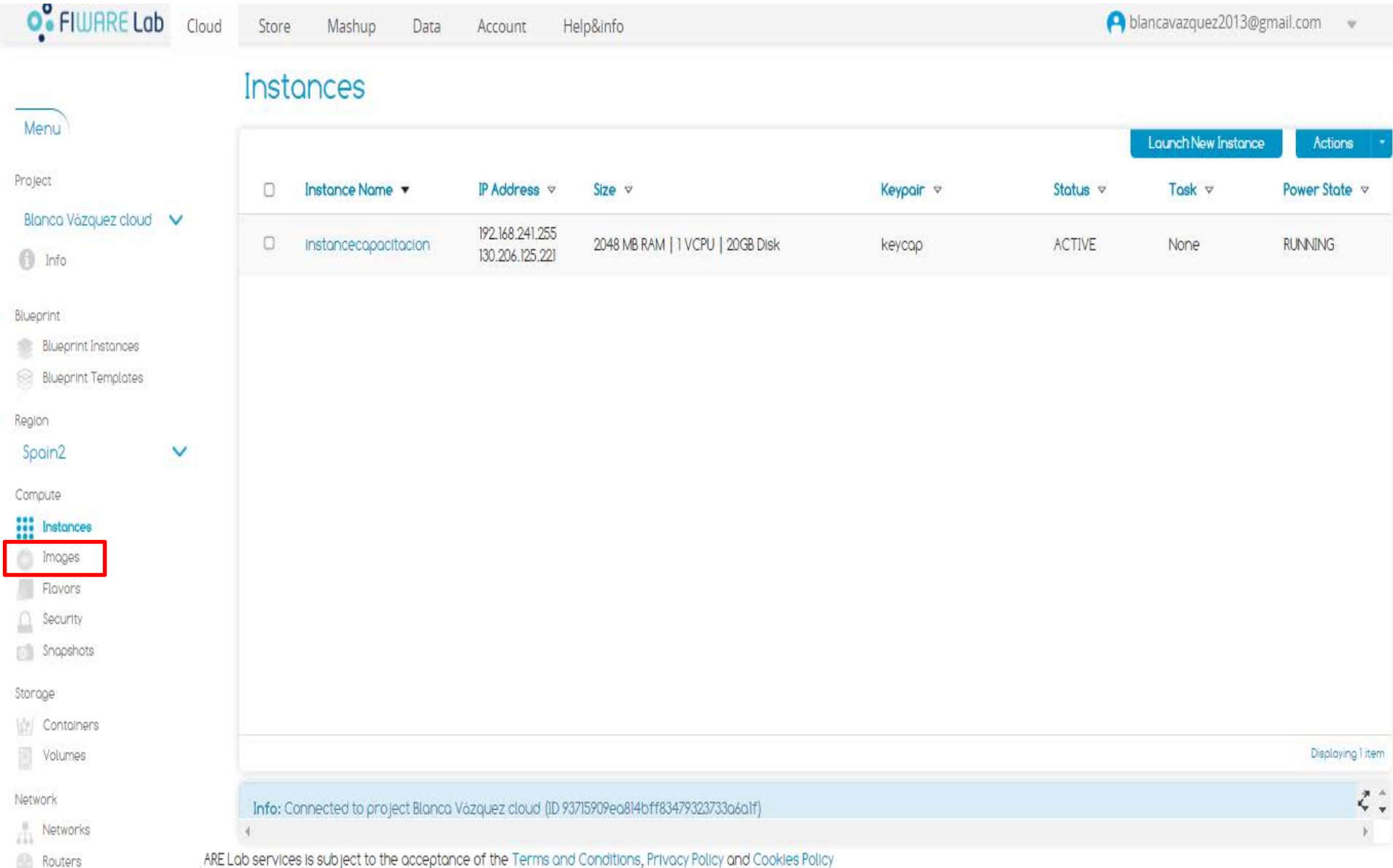

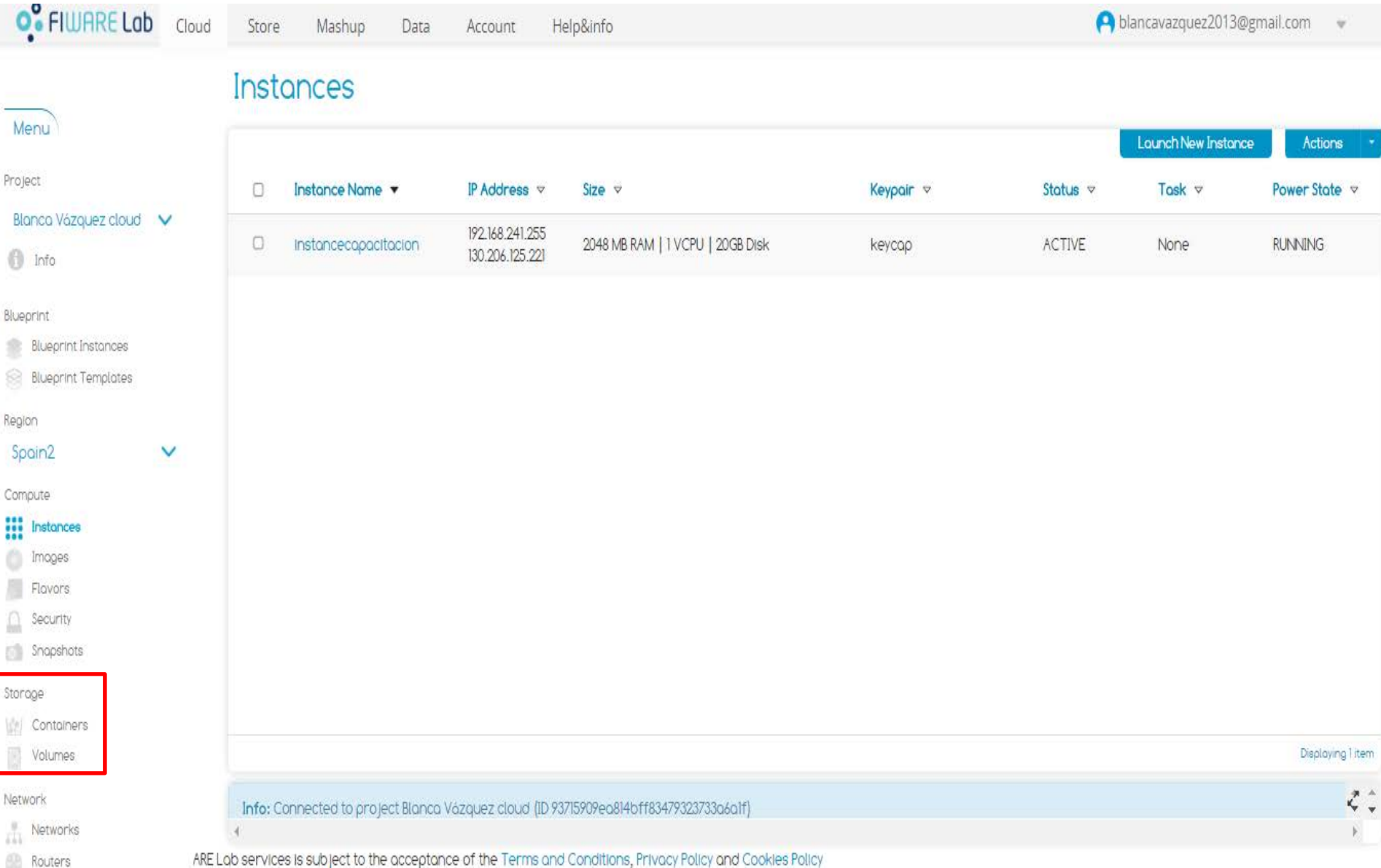

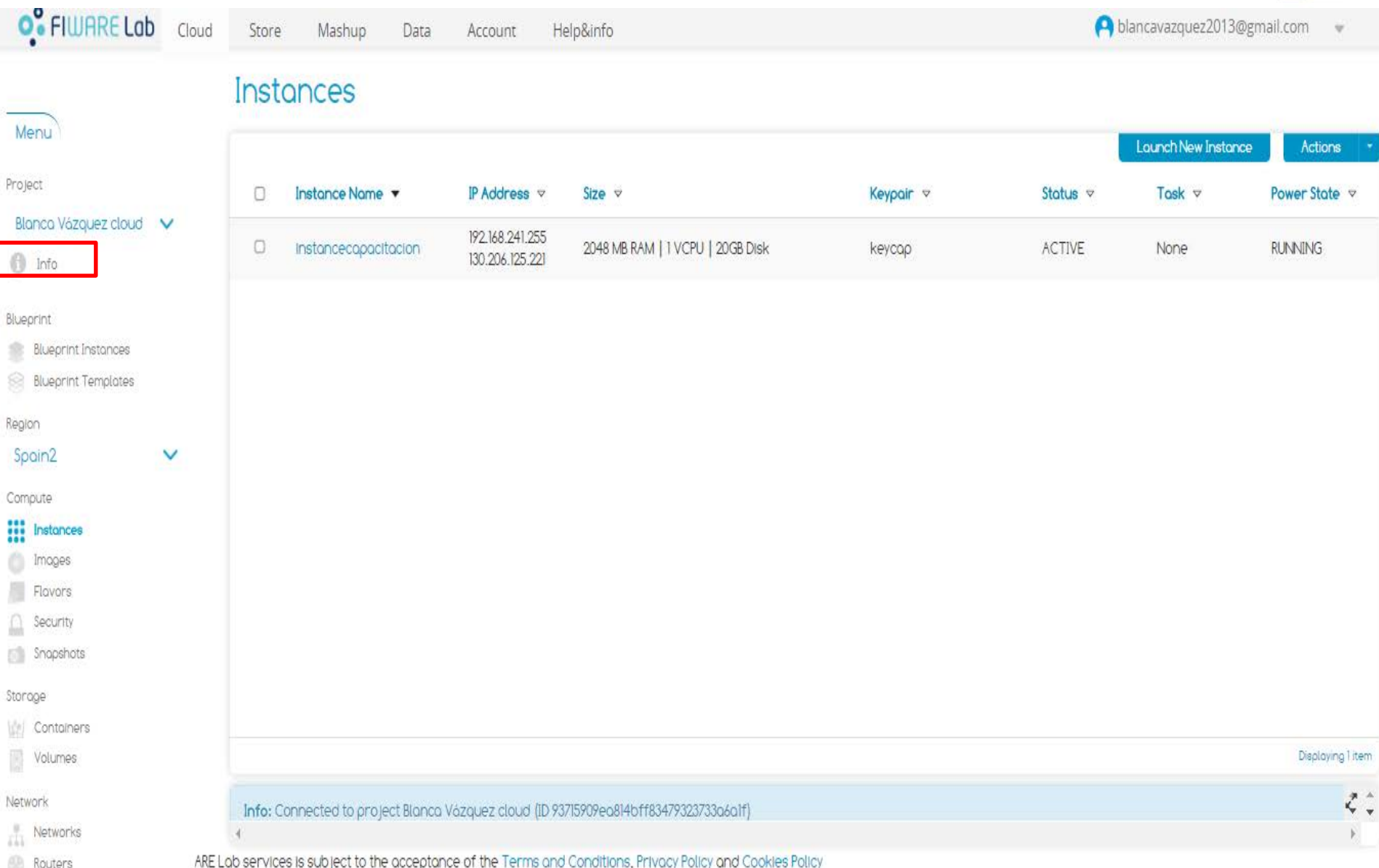

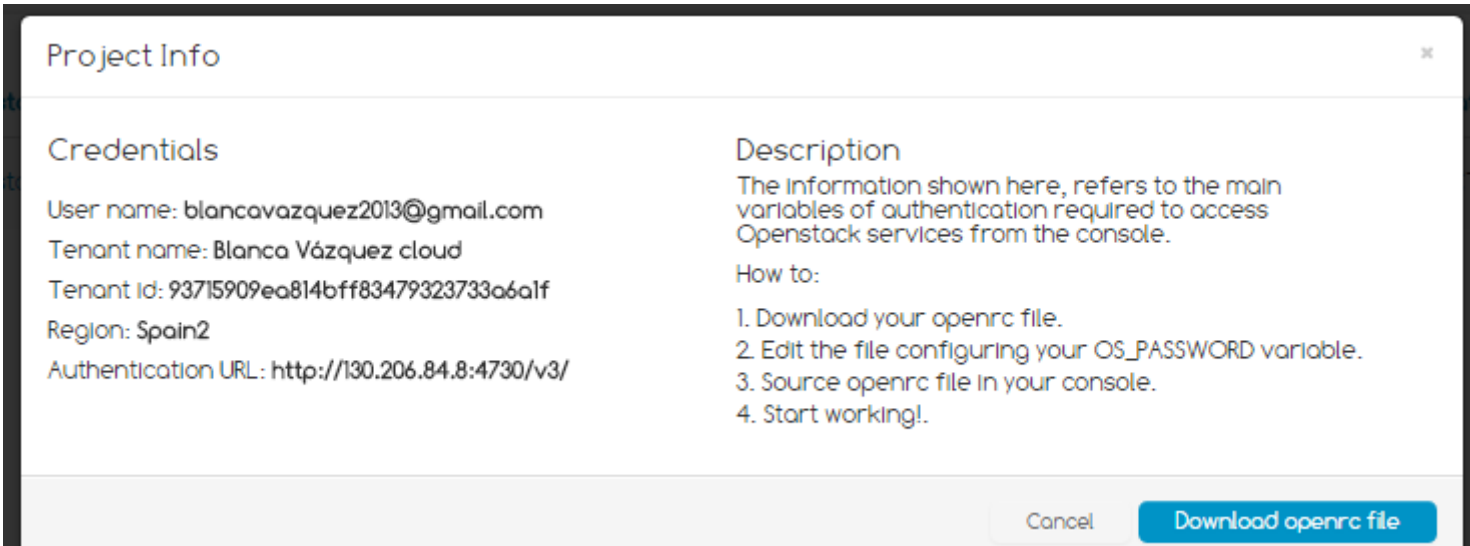

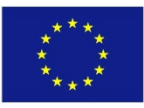

### Despliegue de una instancia

Para llevar a cabo el despliegue de una instancia, es necesario seguir los siguientes pasos:

- Creación de una llave privada (keypair).
- Creación de un grupo de seguridad (se definen los puertos para la instancias, ejemplo el puerto 22 para ssh).
- Desplegar tu instancia:
	- $\checkmark$  Seleccionar del repositorio una imagen predefinida (Centos, Ubuntu, etc.)
	- $\checkmark$  Seleccionar el tamaño de la instancia (vCPU, memoria, usuario, disco).
	- $\checkmark$  Seleccionar un grupo de seguridad.
	- $\checkmark$  Seleccionar la llave privada para acceso.
- Asociar una IP pública a la instancia.

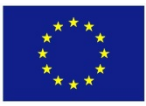

### Creación de una llave privada

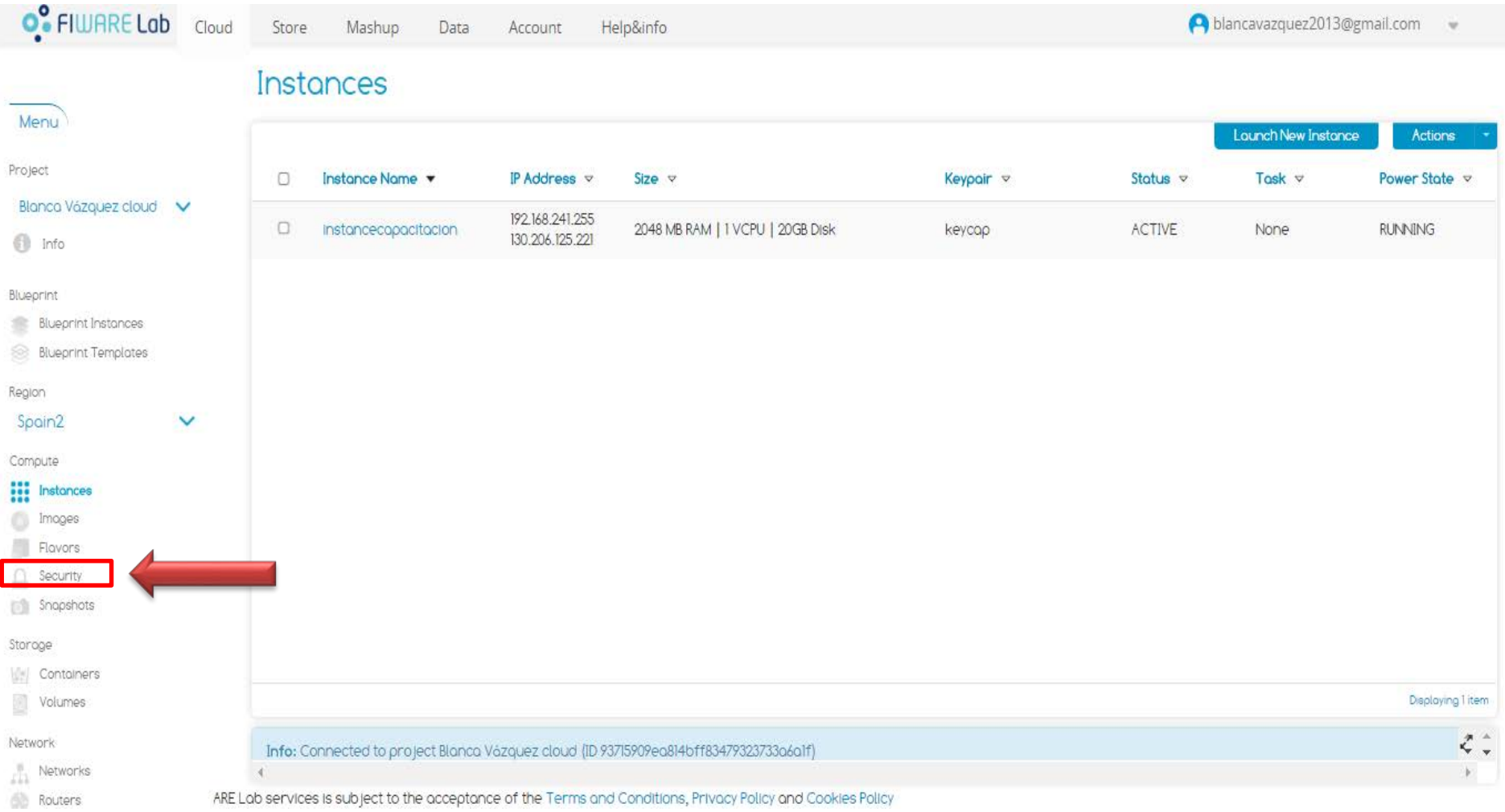

#### Se debe crear una llave privada (keypair) para acceder a las instancias

Co-funded by the Horizon 2020 Framework **<sup>44</sup>** 31/05/2017 Programme of the European Union

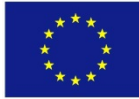

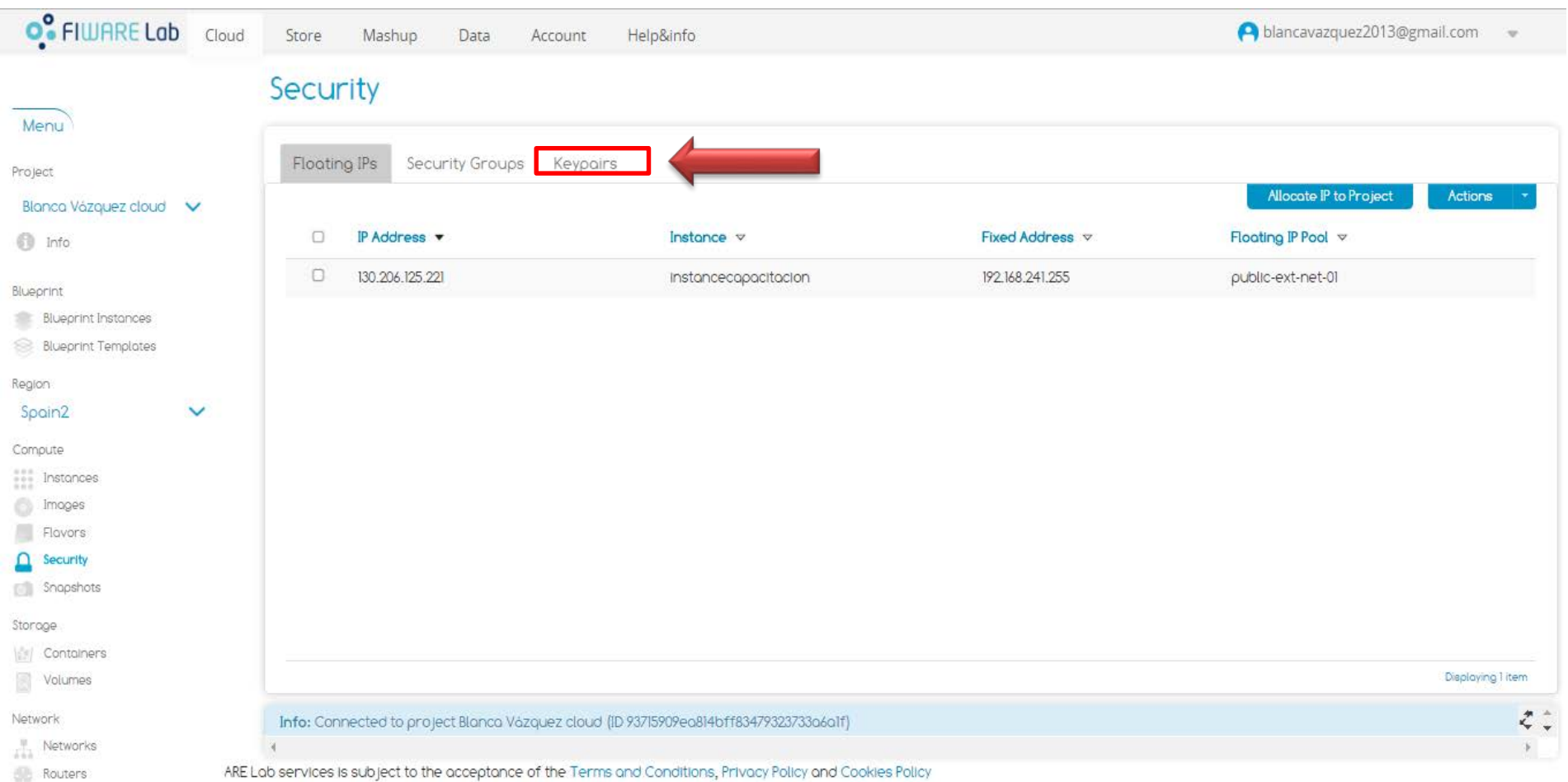

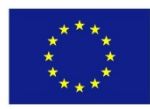

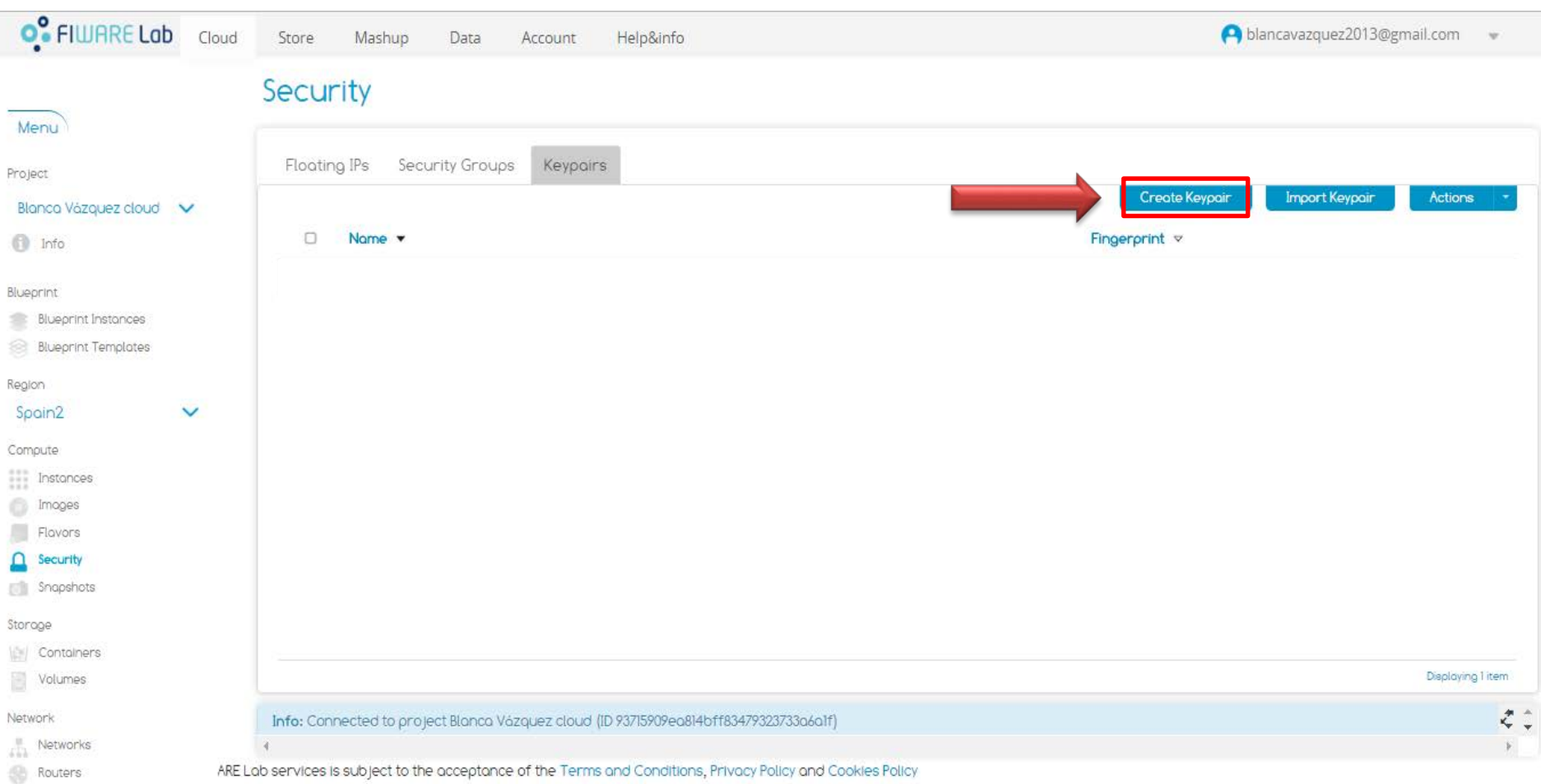

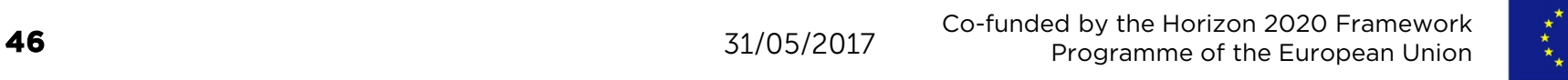

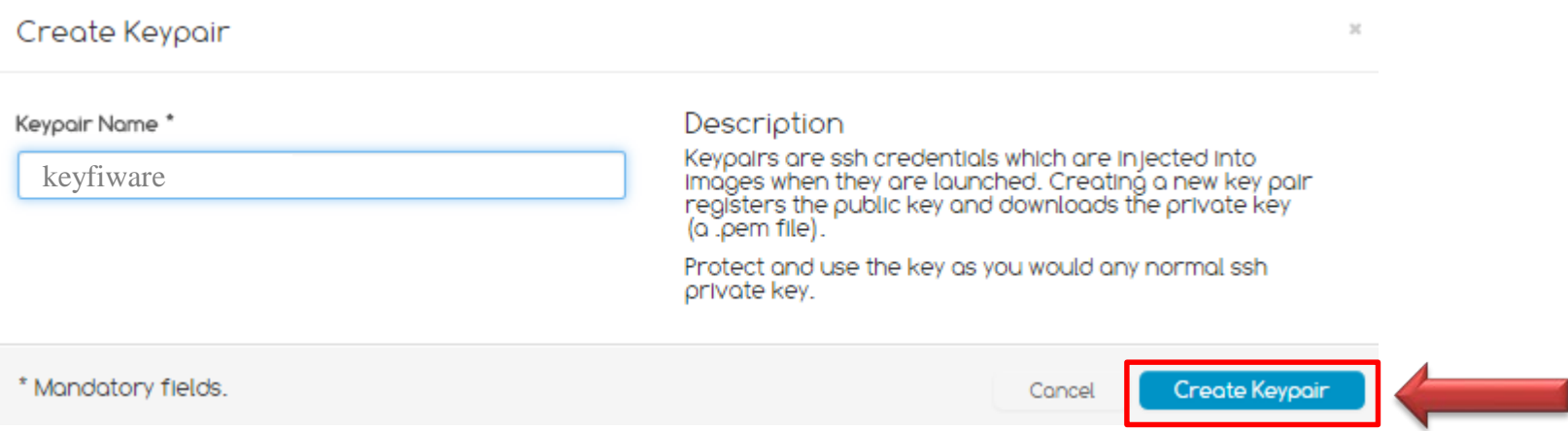

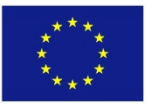

#### Creación de una llave privada

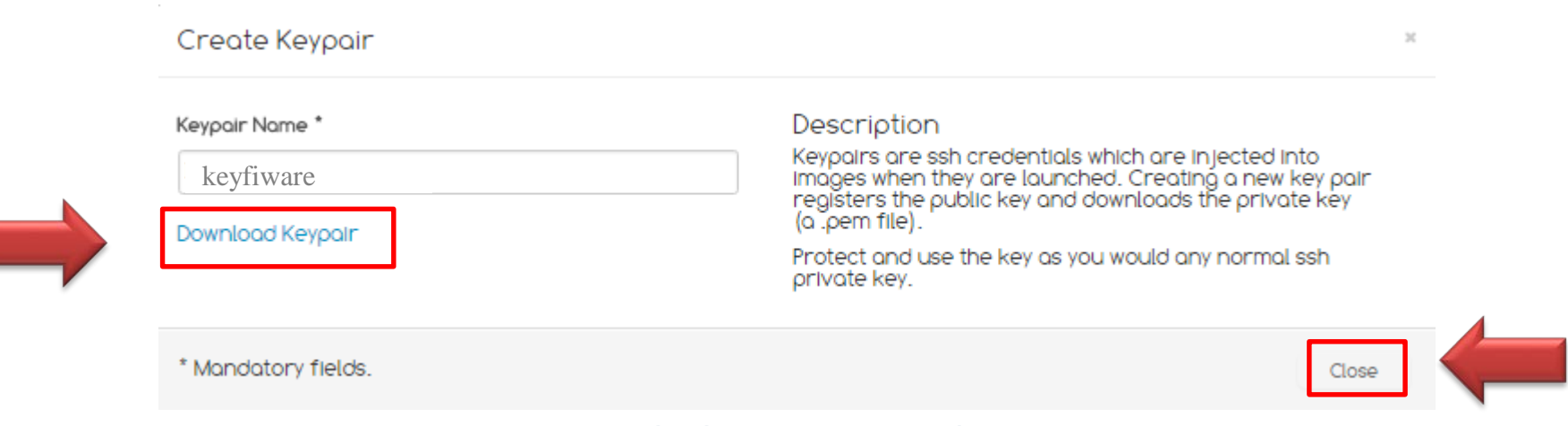

#### Descargar la keypair (archivo.pem)

#### Este es el único momento para DESCARGAR la llave. Al momento de la descarga, NO CAMBIAR el nombre del archivo

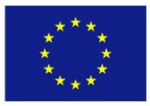

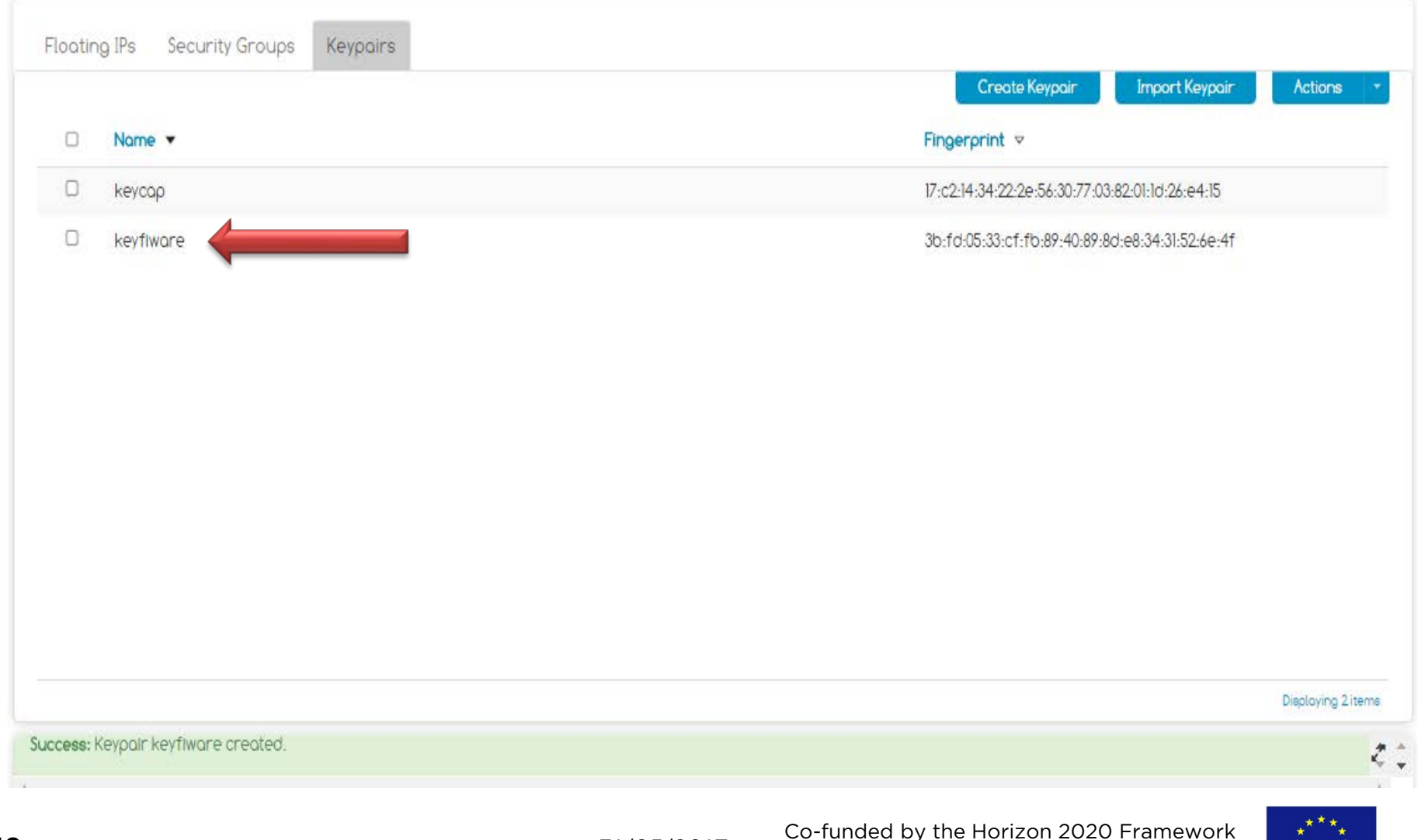

#### Creación de un grupo de seguridad

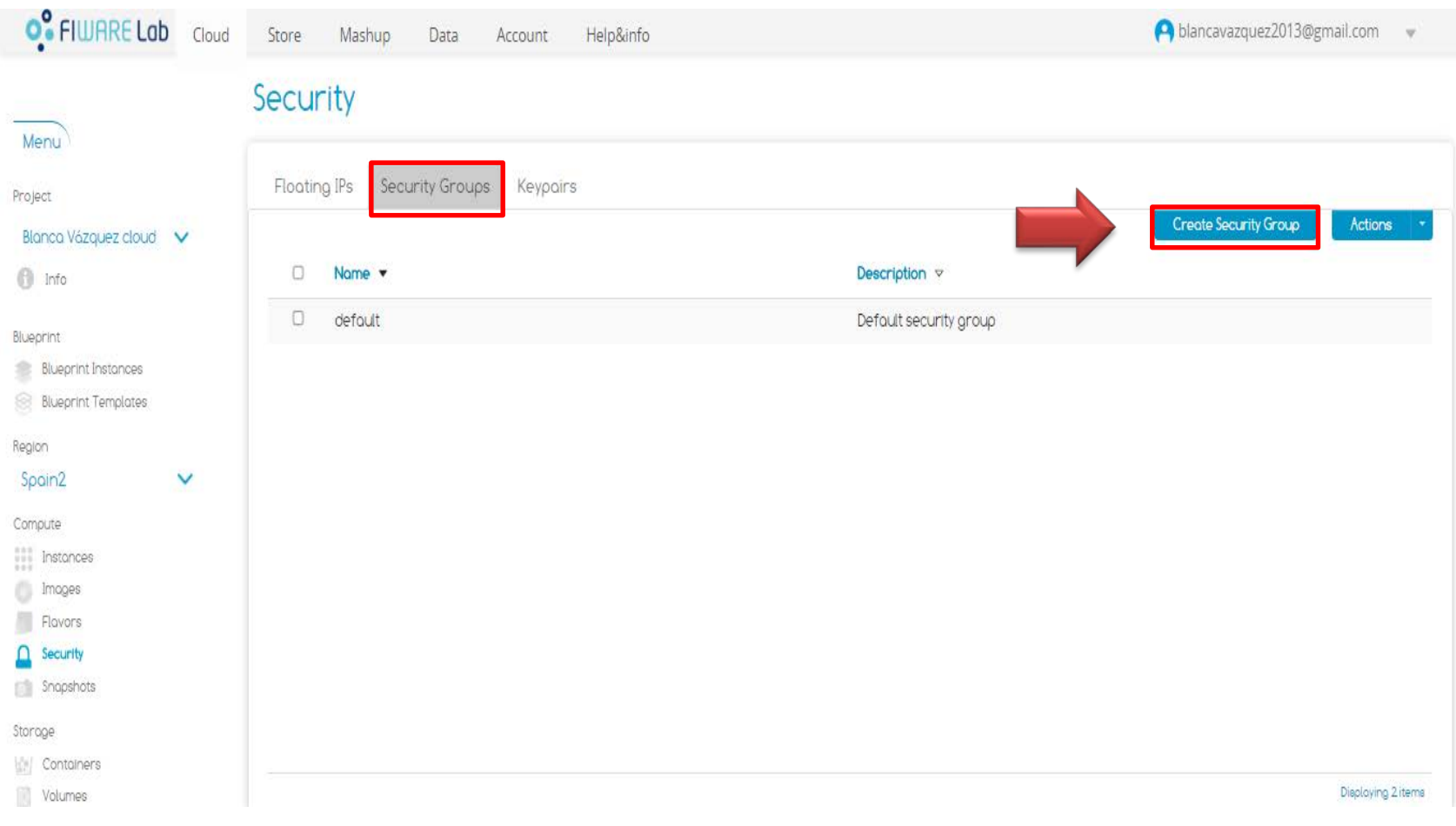

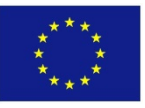

#### Creación de un grupo de seguridad

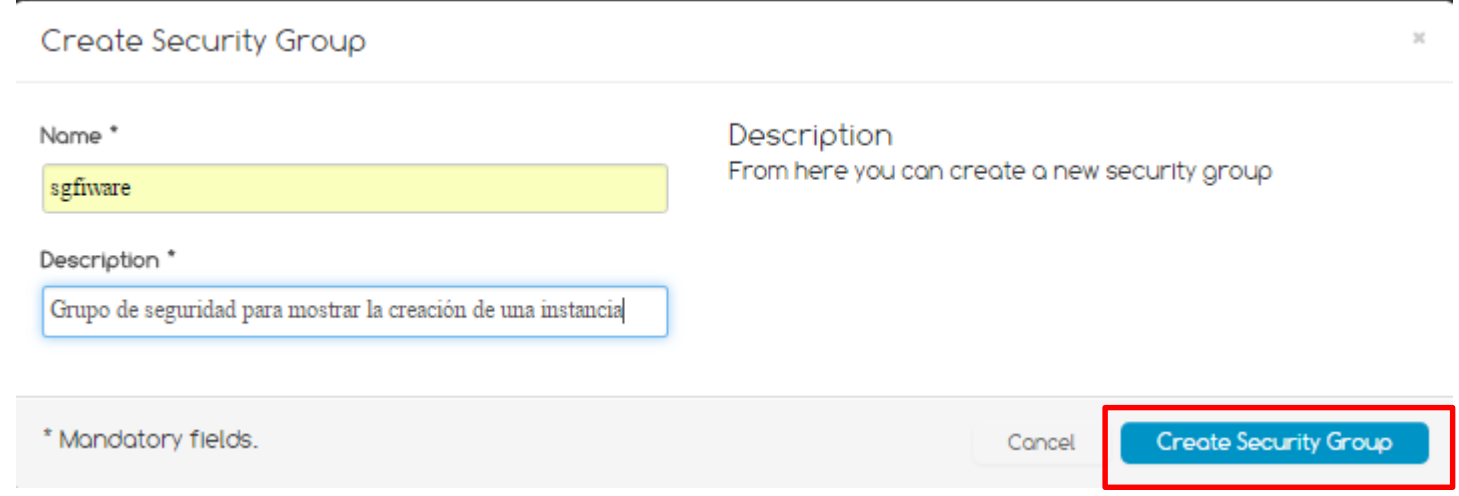

#### Se recomienda describir adecuadamente los nombres de los grupos de seguridad y las instancias

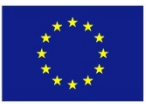

#### Creación de un grupo de seguridad

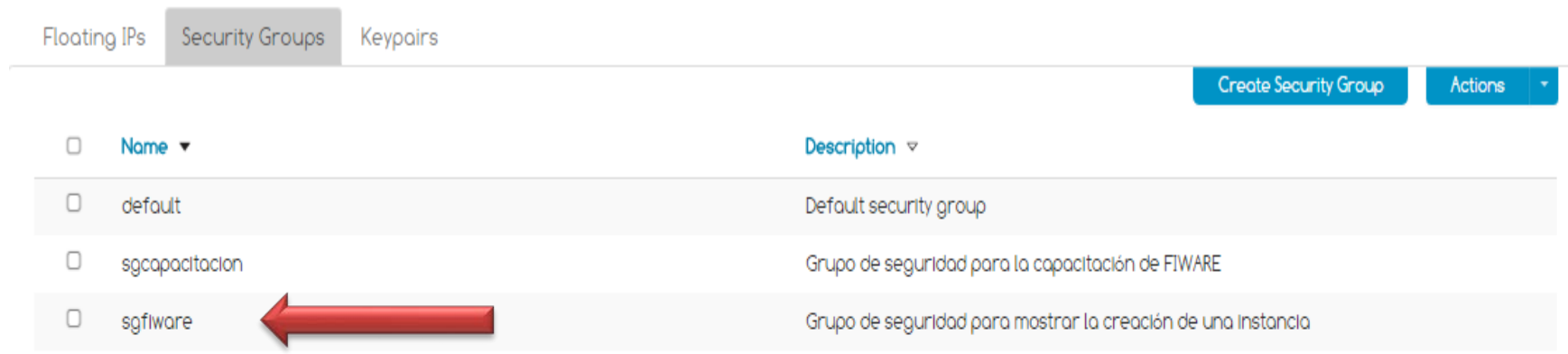

Displaying 3 items

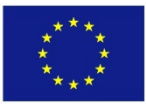

### Definición de reglas

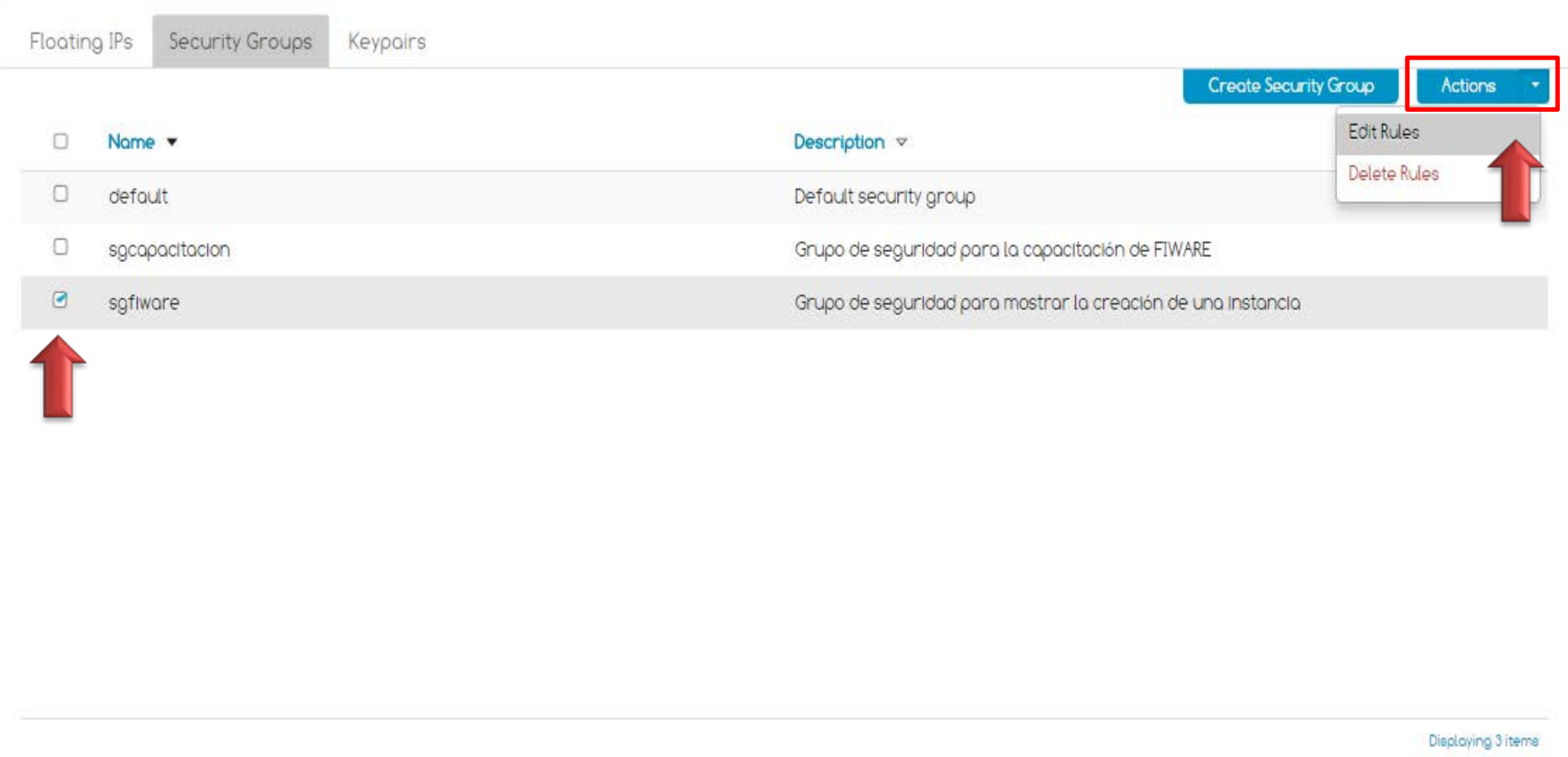

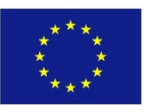

### Definición de reglas

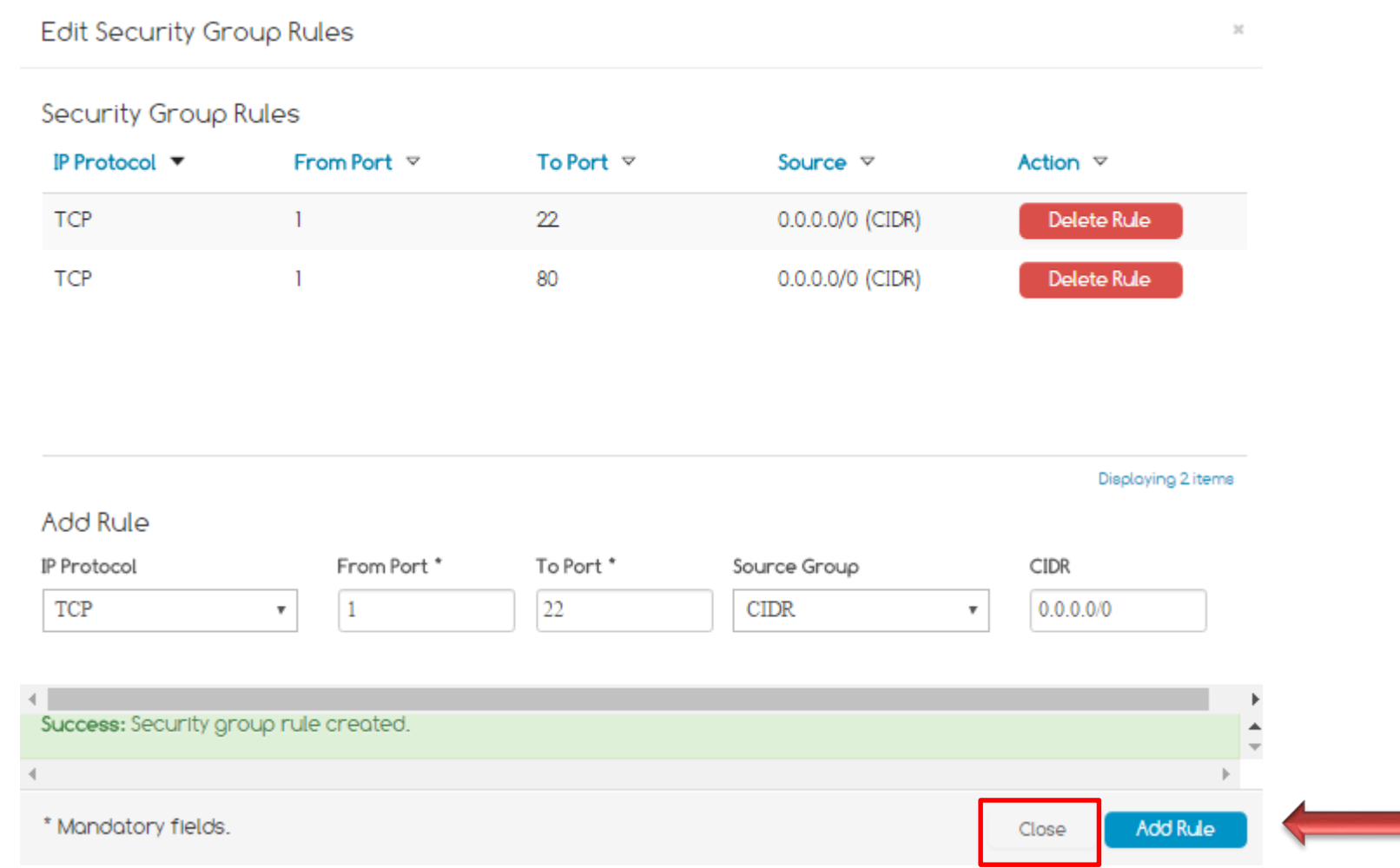

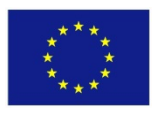

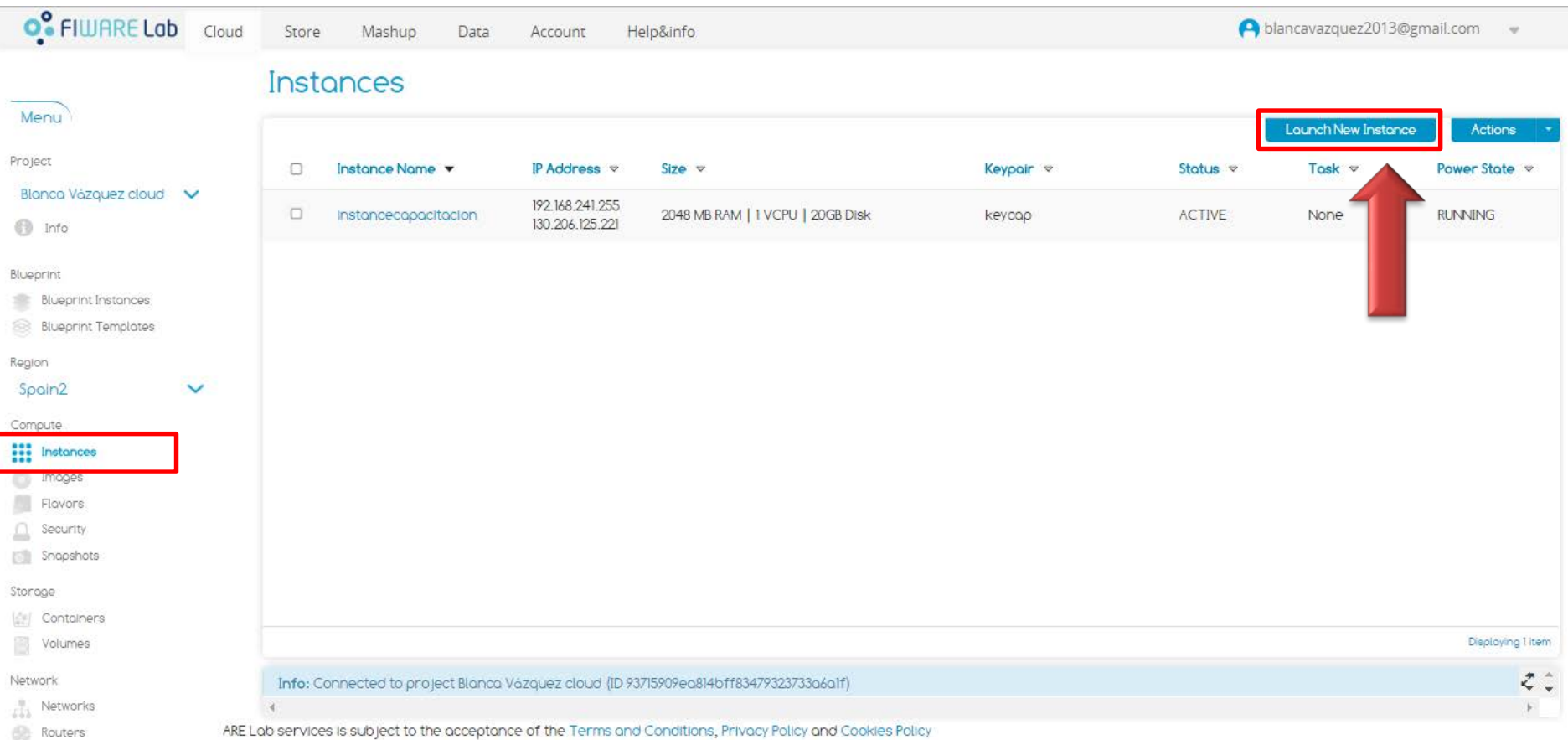

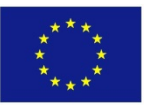

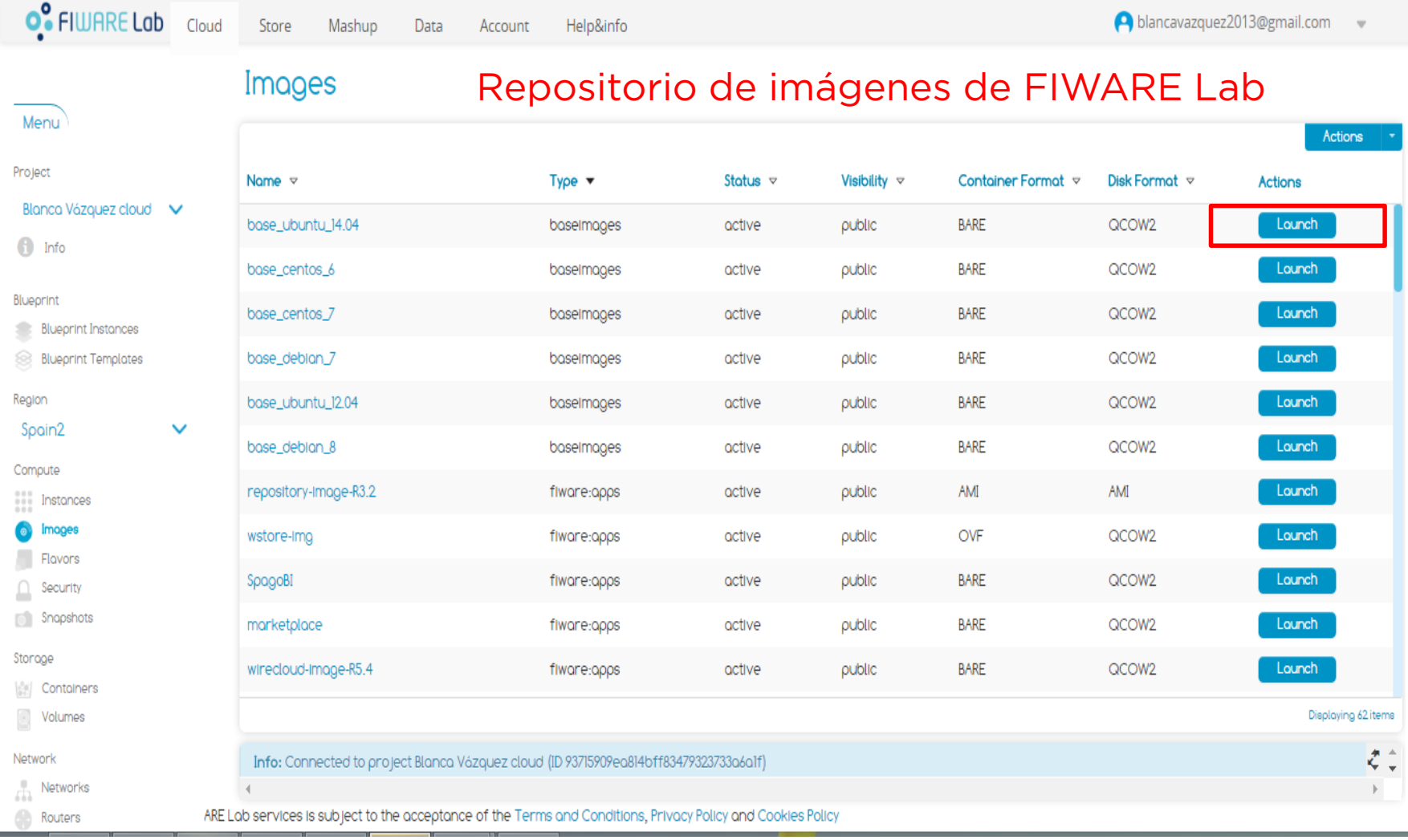

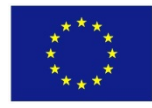

#### Despliegue de una instancia

#### **Lounch Instances**

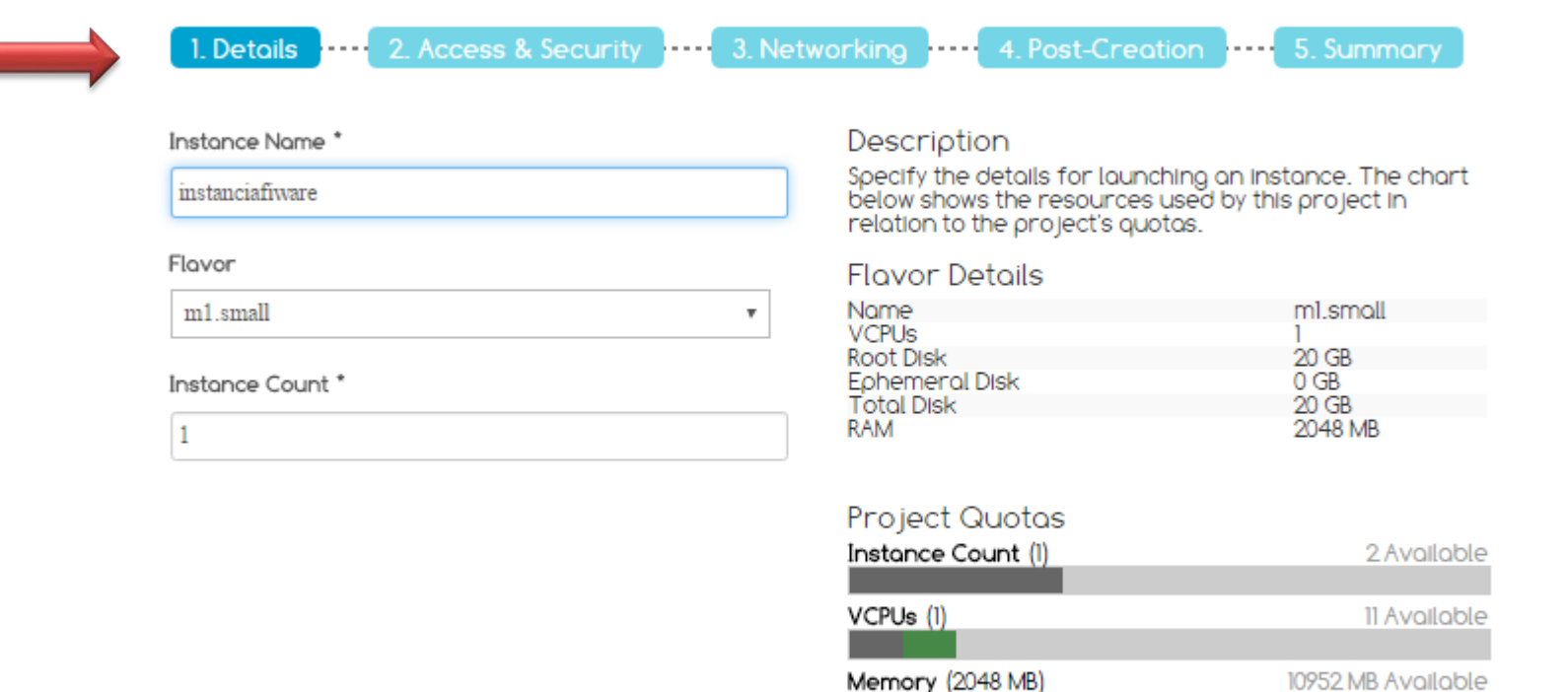

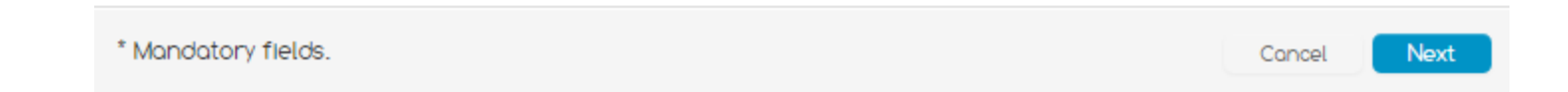

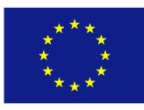

 $\mathcal{Y}_i^t$ 

#### Despliegue de una instancia

#### Lounch Instances

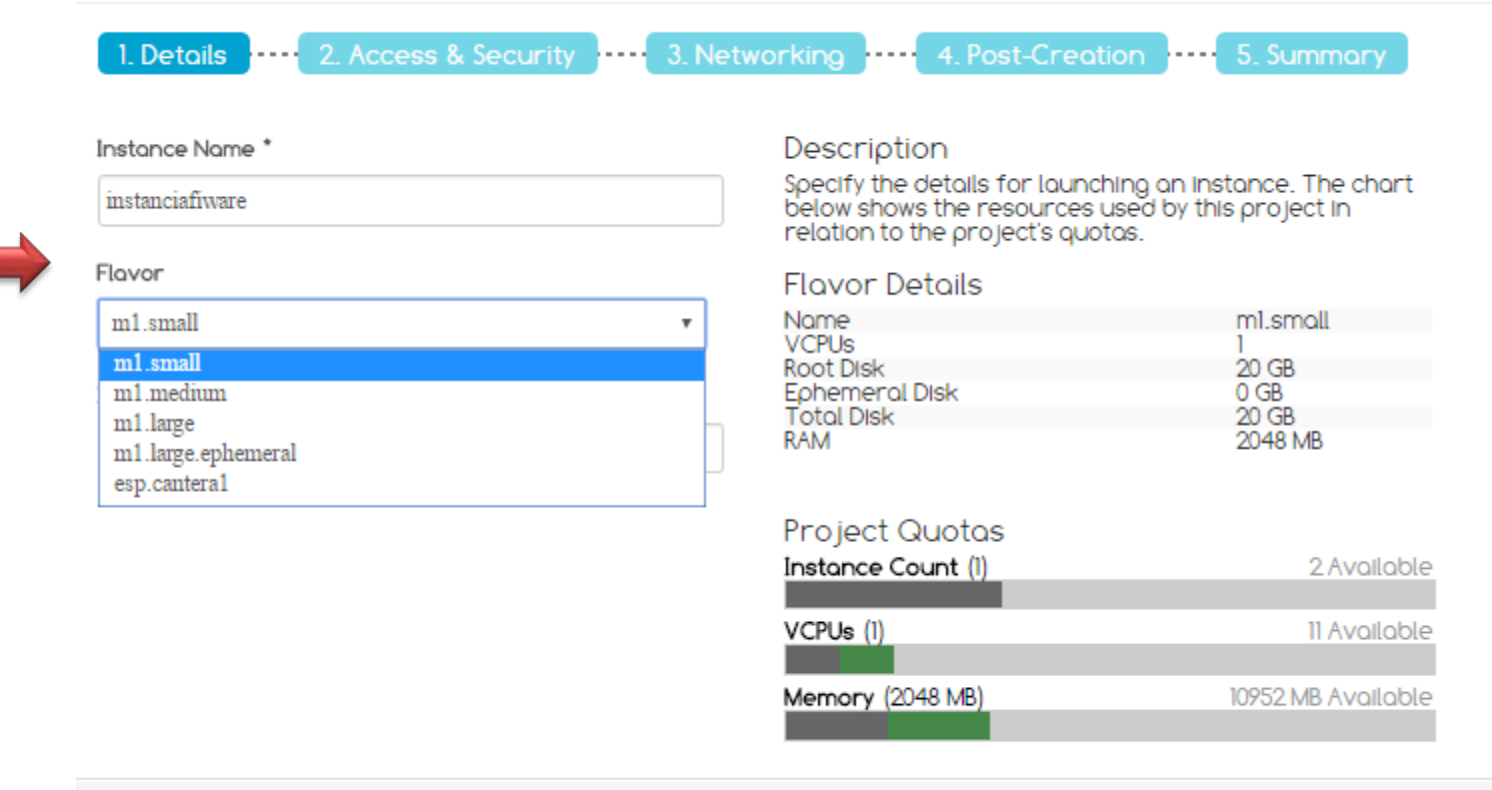

\* Mandatory fields.

Concel

**Next** 

 $\mathbb{M}$ 

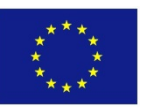

#### Despliegue de una instancia

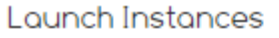

\* Mandatory fields.

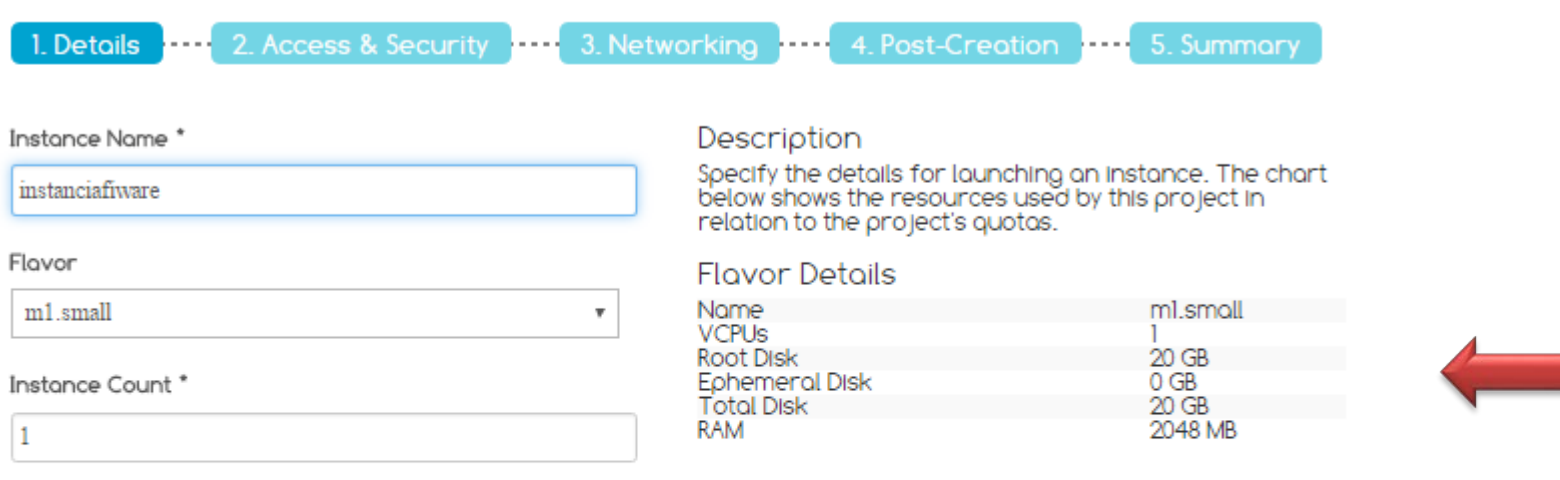

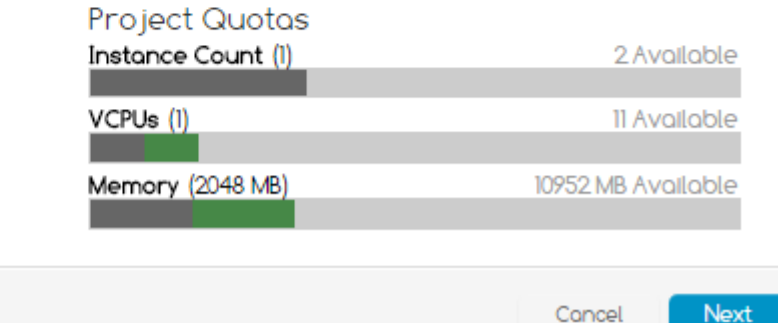

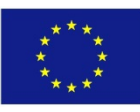

 $\mathbb{M}$ 

#### Despliegue de una instancia

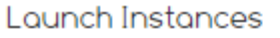

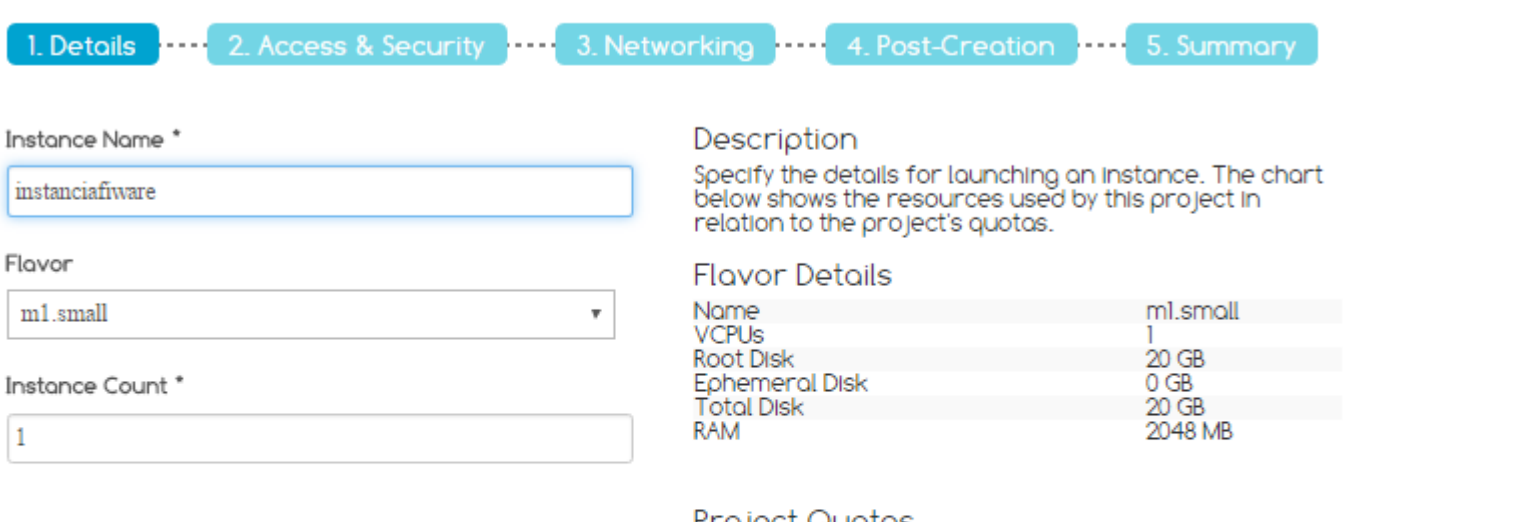

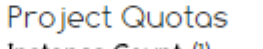

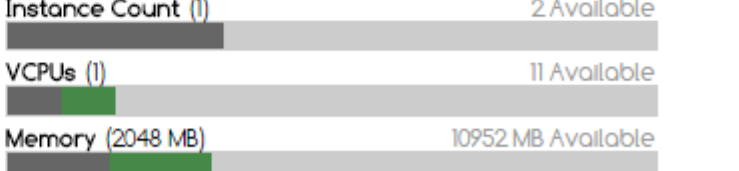

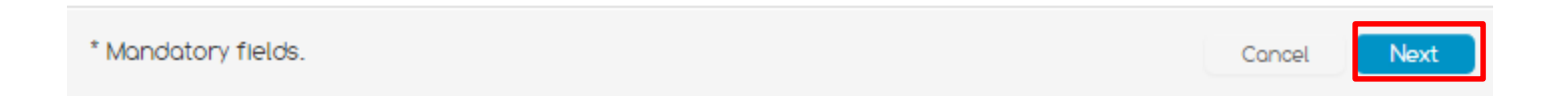

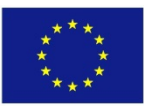

 $\mathcal{H}$ 

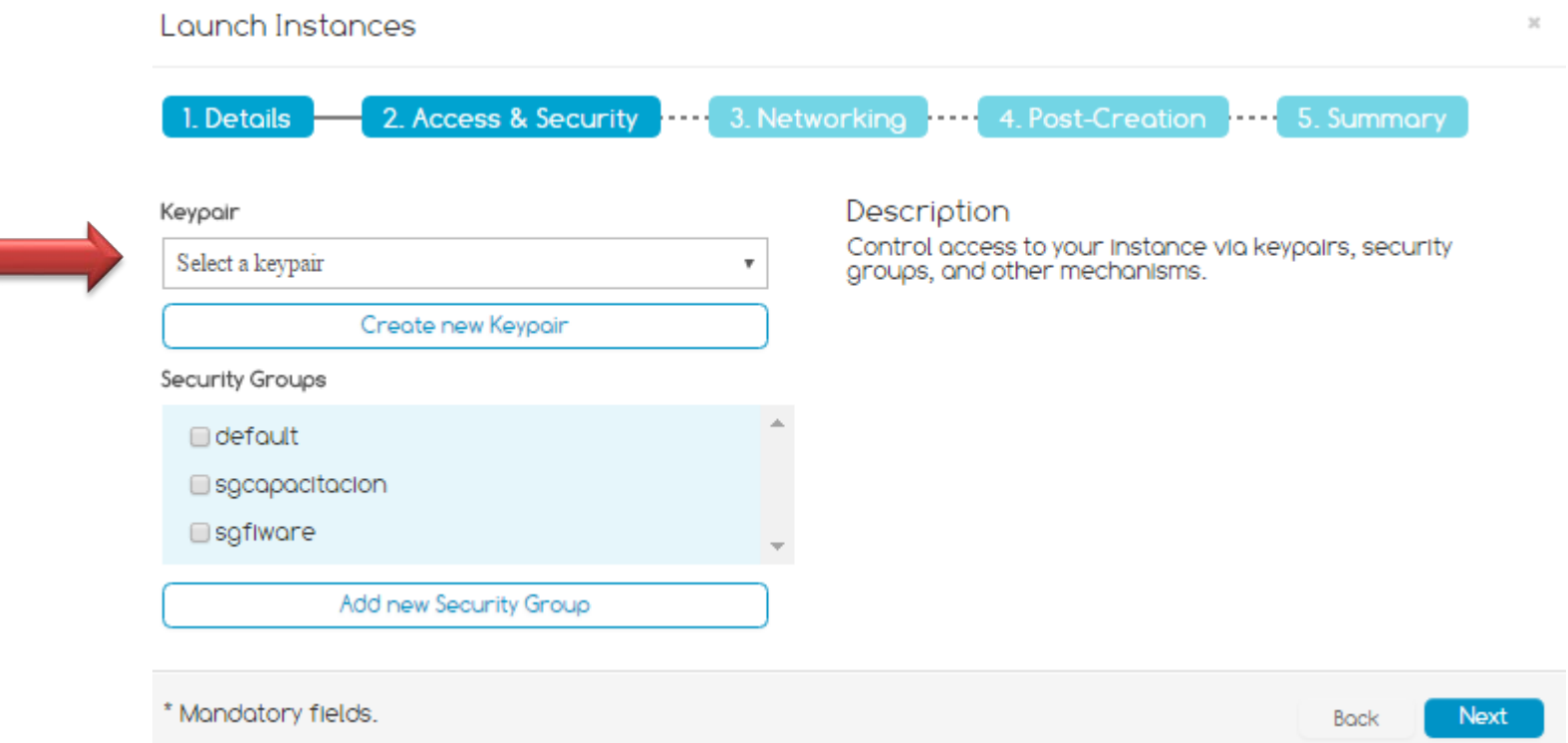

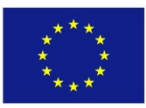

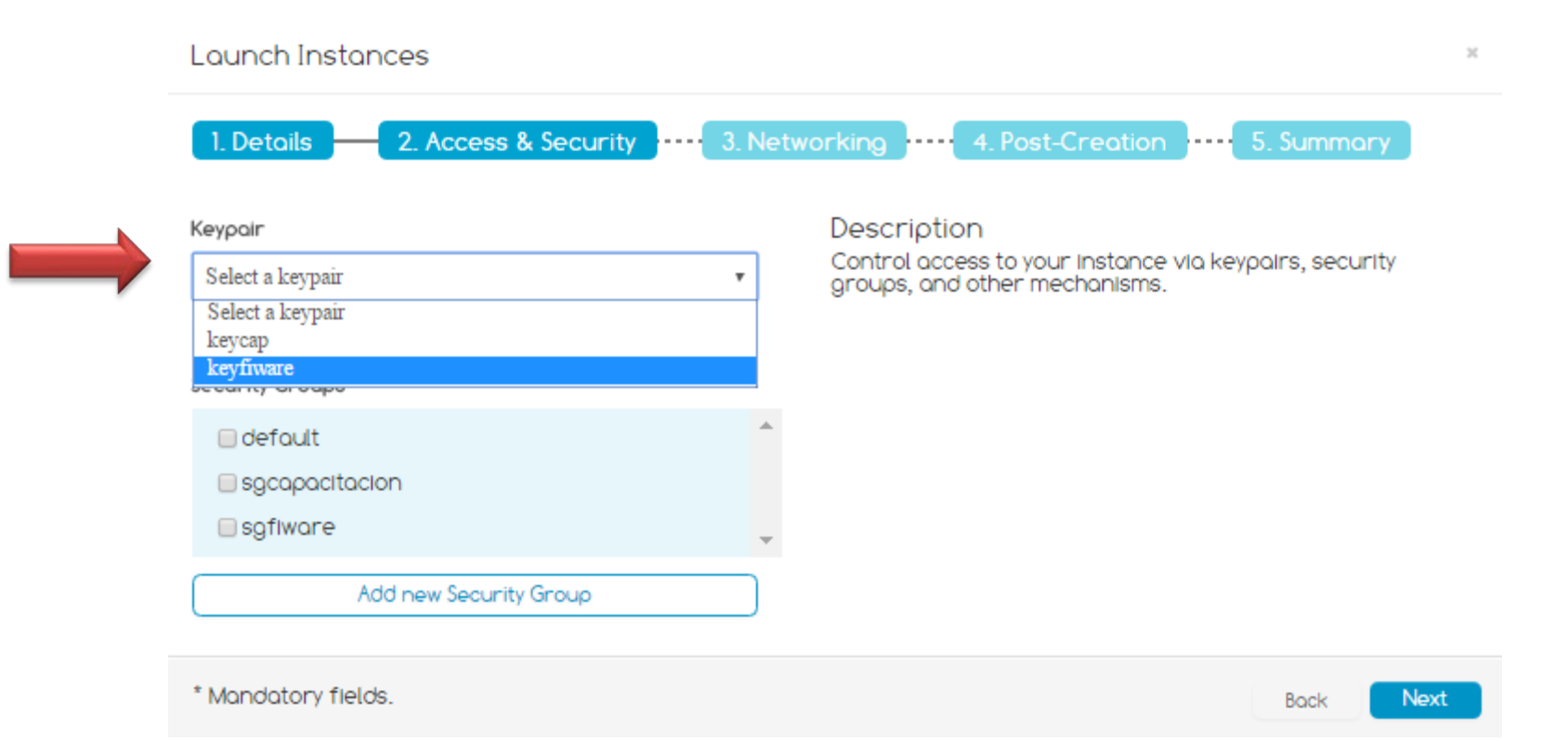

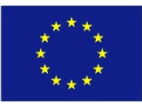

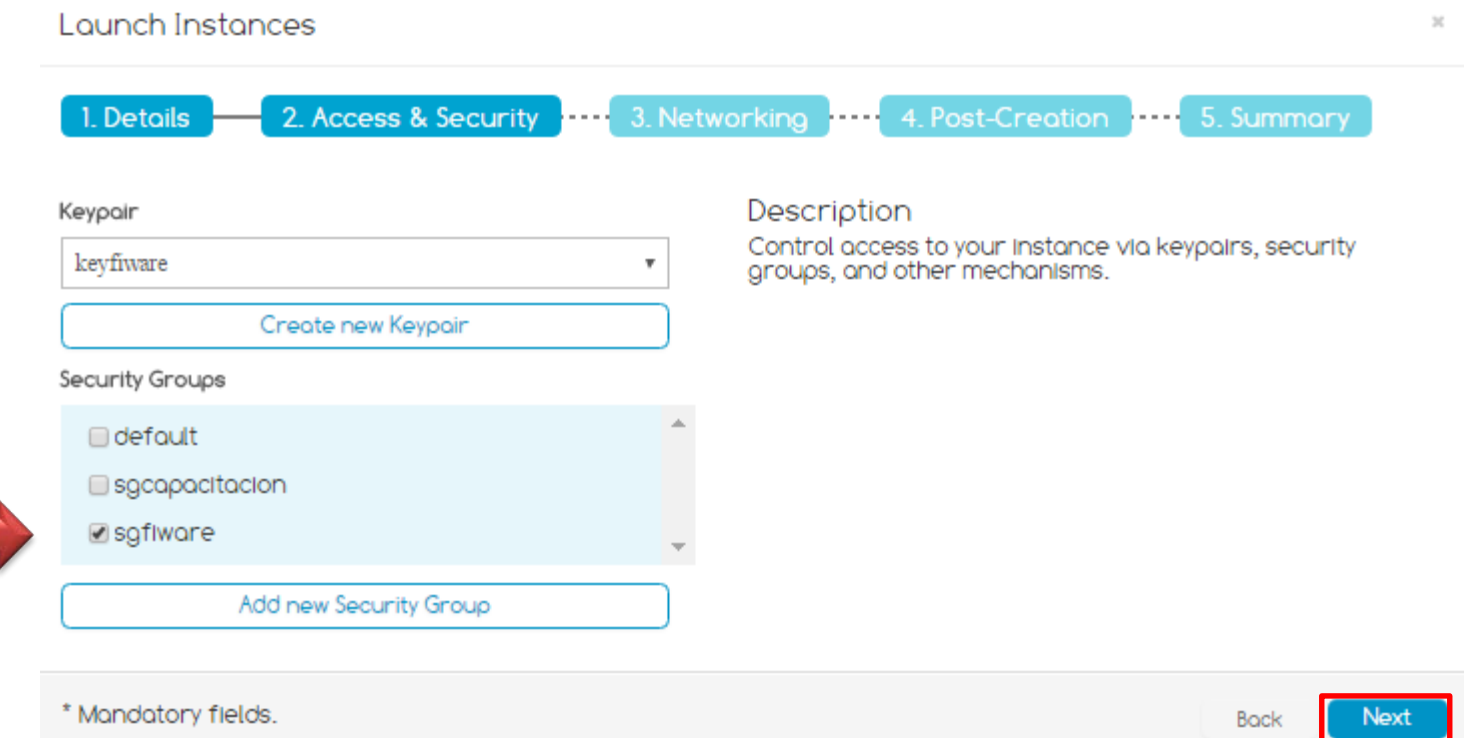

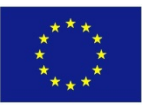

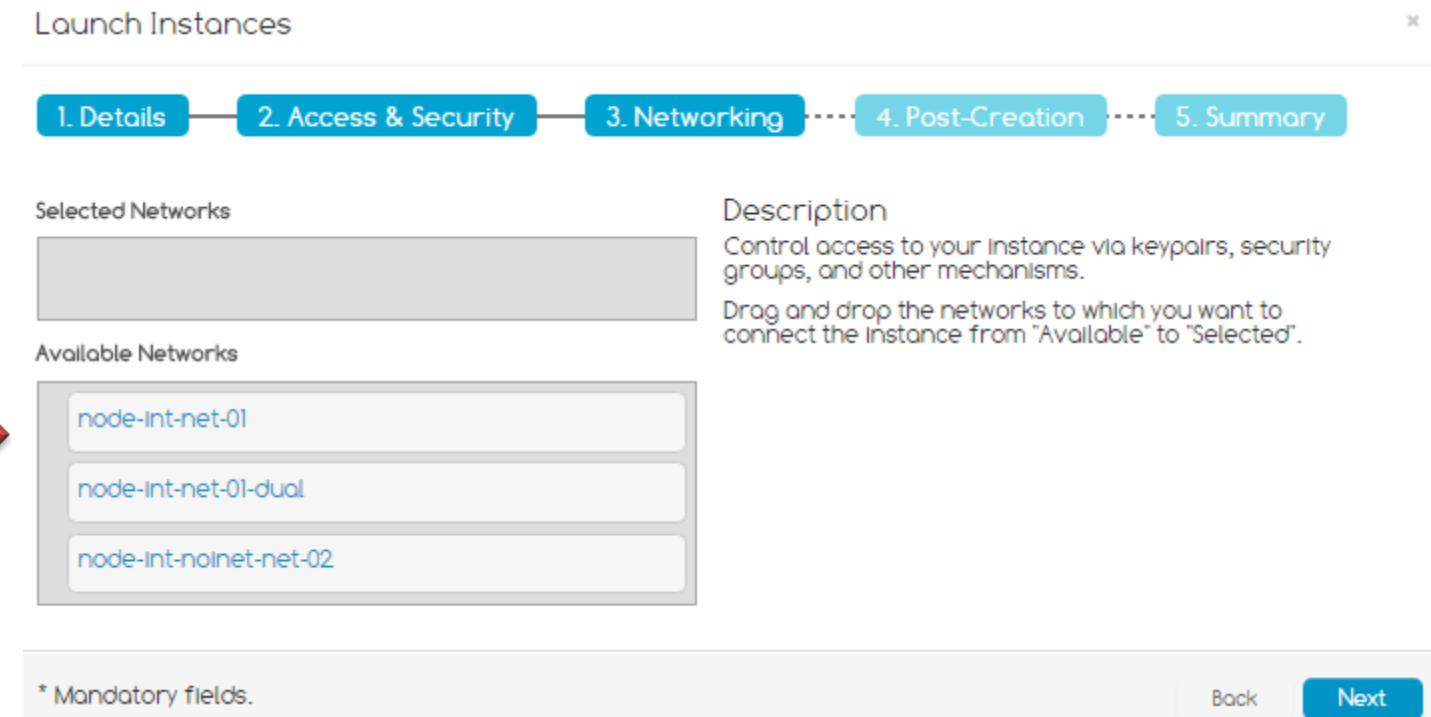

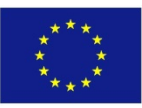

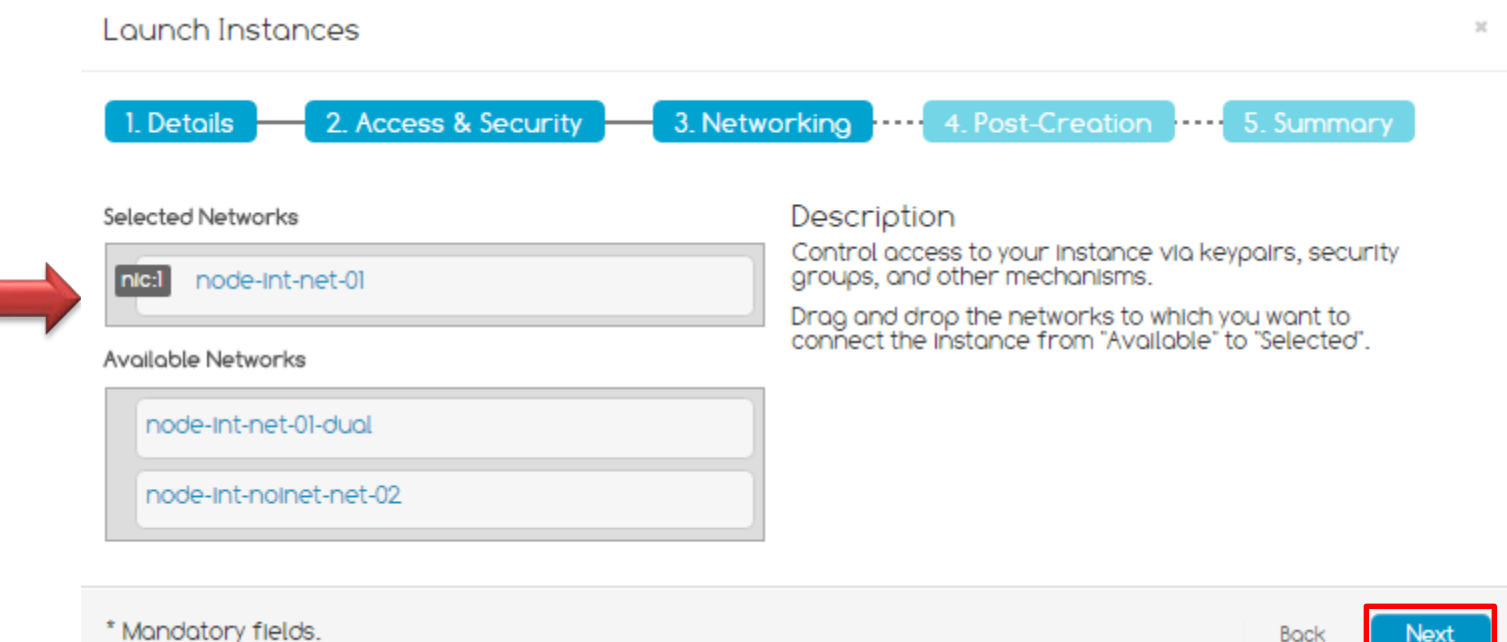

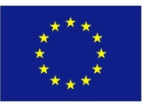

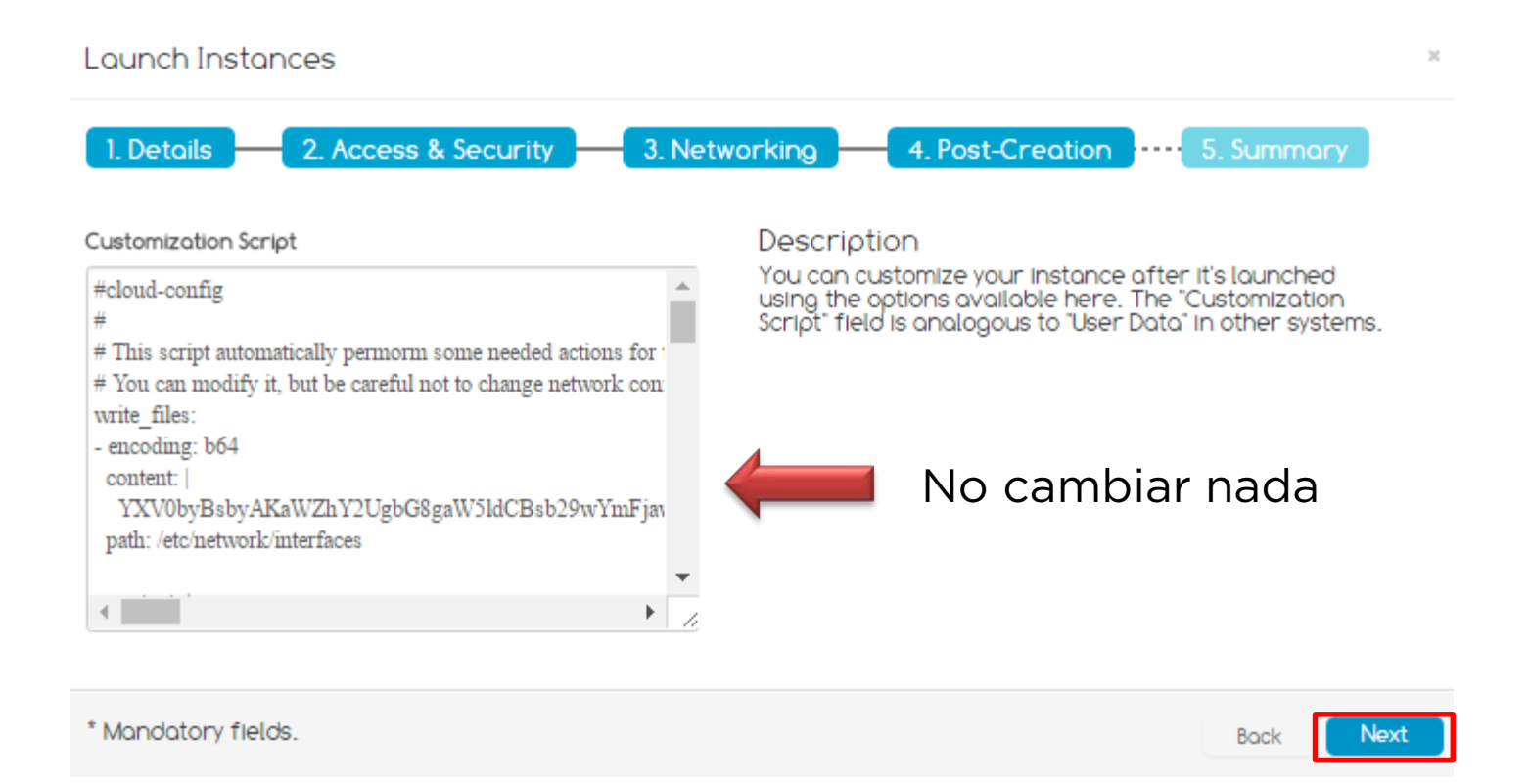

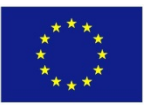

#### Despliegue de una instancia

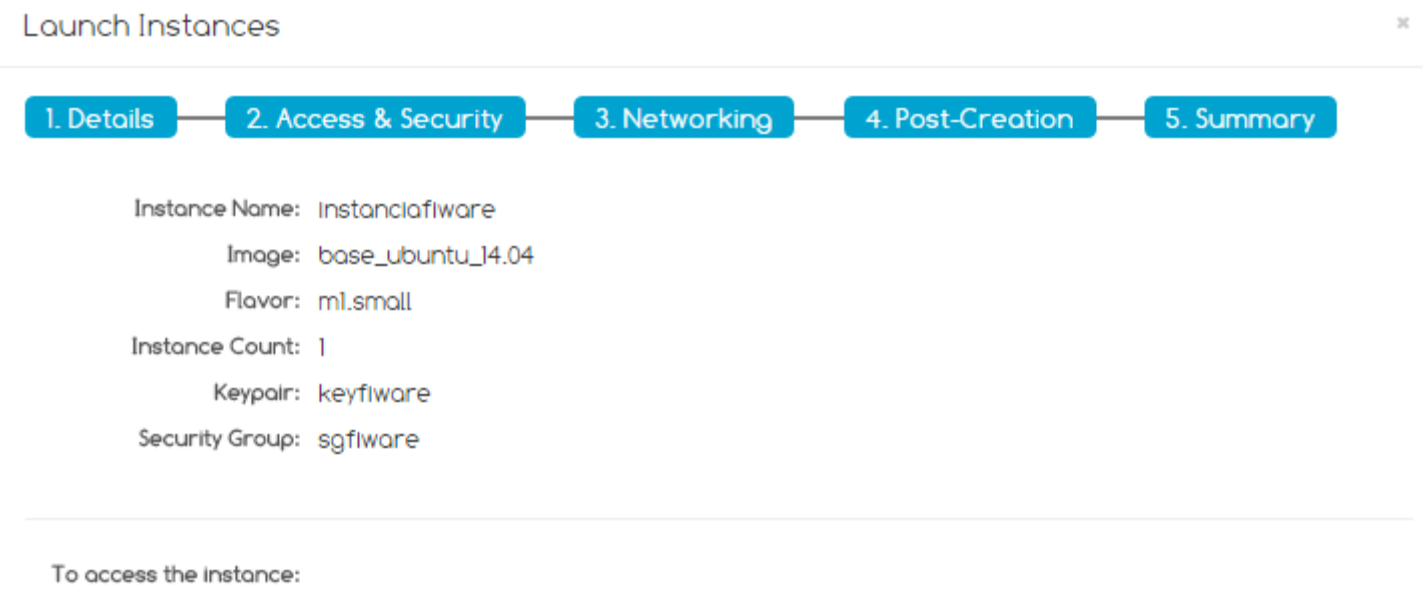

You need to include a security group with port 22 opened to access via SSH. You need to assign a floating IP to access from a external network.

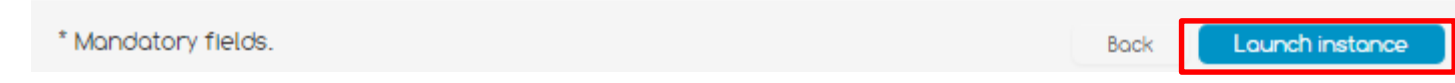

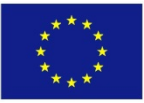

### Despliegue de una instancia

#### Instances Menu Lounch New Instance Actions Project  $\Box$ Instance Name IP Address v  $Size \vee$ Keypair v Stotus v Tosk  $\nabla$ Power State v Blanca Vázquez cloud V 192.168.241.255 2048 MB RAM | 1 VCPU | 20GB DIsk  $\Box$ **ACTIVE** Instancecapacitacion keycap None **RUNNING** 130 206 125 221 <sup>1</sup> Info  $\Box$ Instanciafiware 2048 MB RAM | 1 VCPU | 20GB DIsk keyflware **BUILD** NO STATE spawning Blueprint **Blueprint Instances Blueprint Templates** Region  $\checkmark$ Spoin2 Compute m Instances Images Flovors Security Snapshots Storage Containers Disploying 2 items Volumes  $\zeta$  , Success: Instance Instanciafiware launched. Network Networks ARE Lab services is subject to the acceptance of the Terms and Conditions, Privacy Policy and Cookies Policy **Routers**

Co-funded by the Horizon 2020 Framework **<sup>68</sup>** 31/05/2017 Programme of the European Union

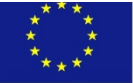

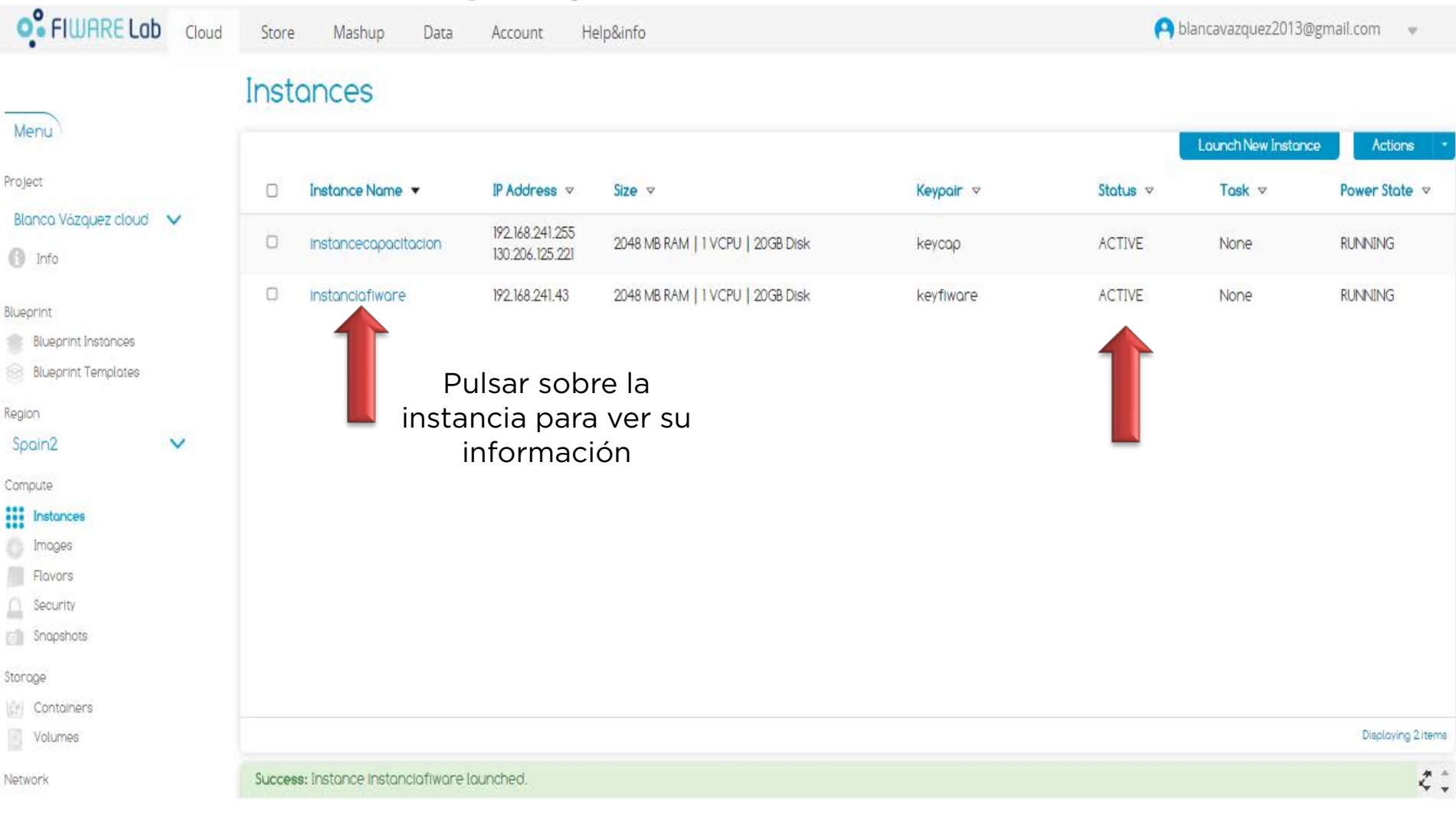

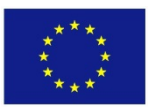

#### Resumen de la instancia

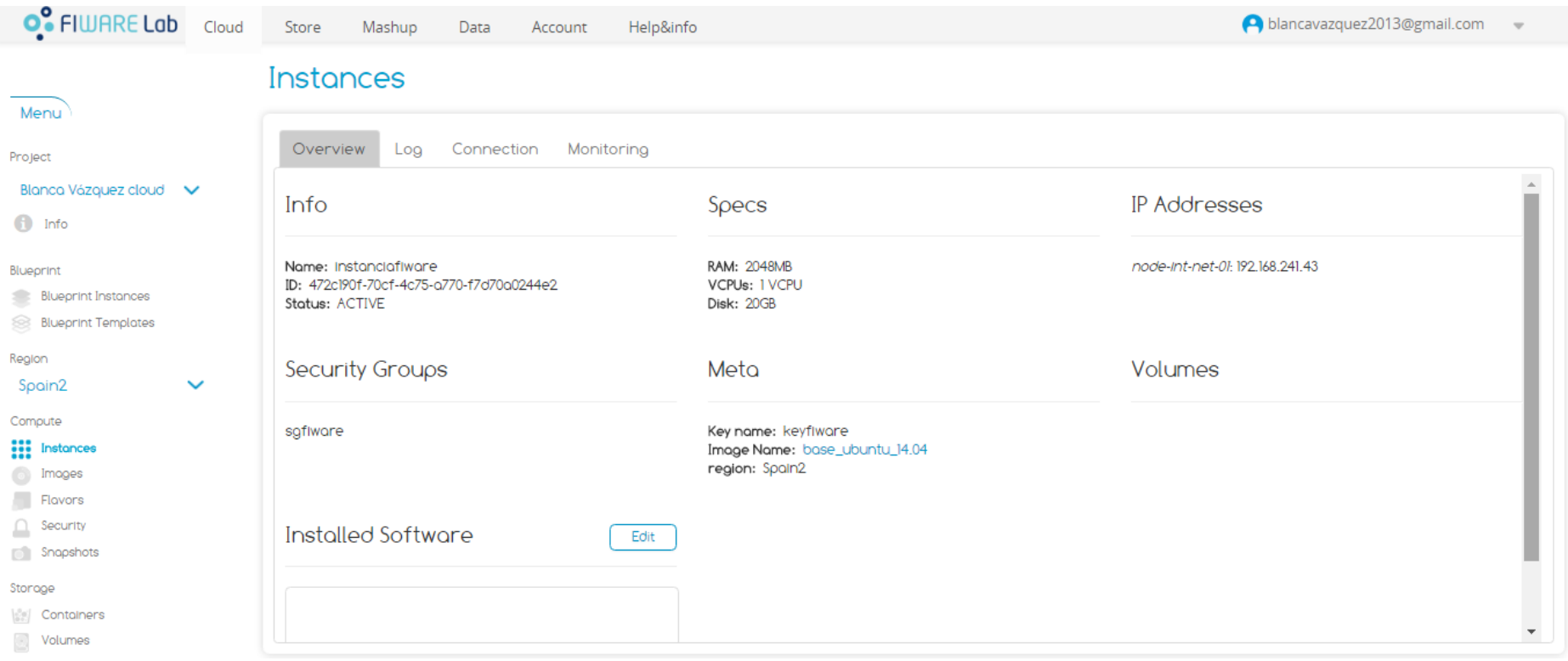

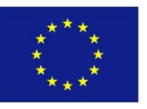

### Asignar una IP

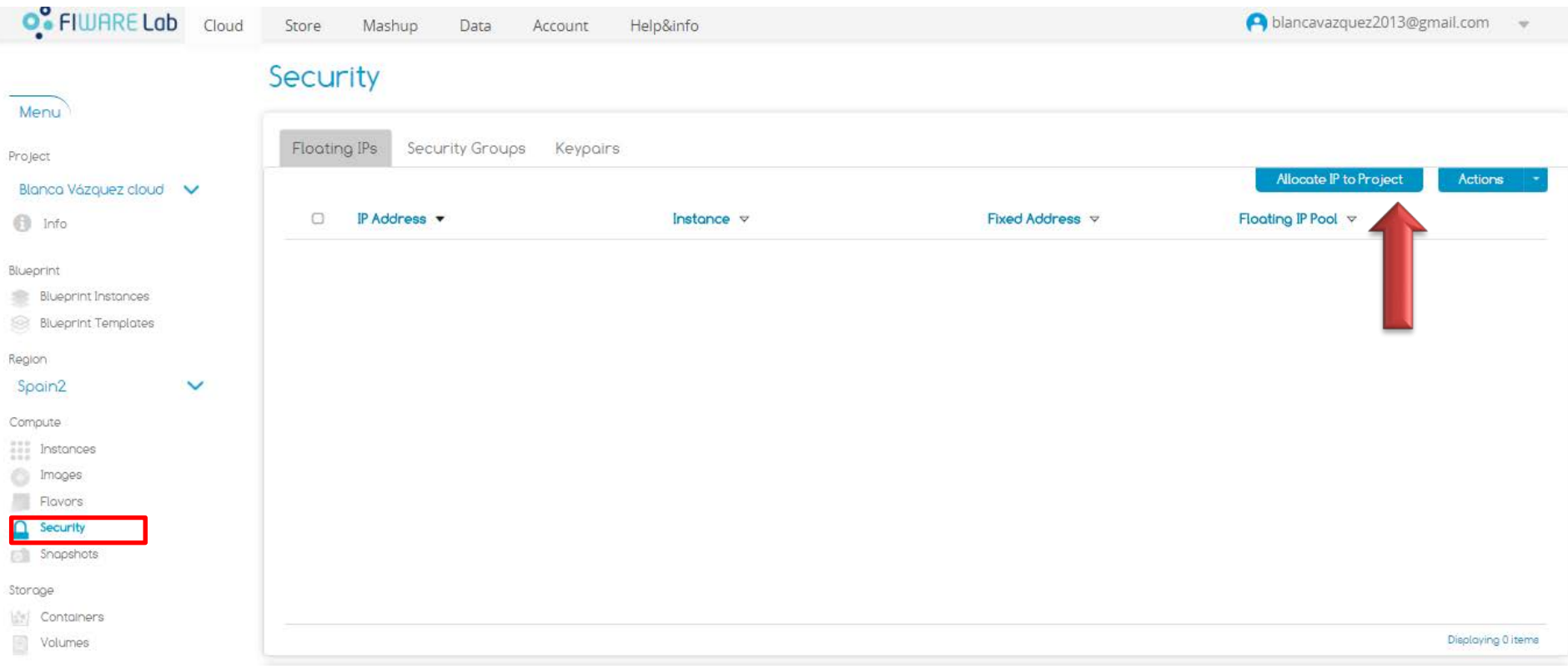

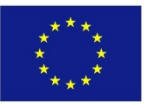

### Asignar una IP

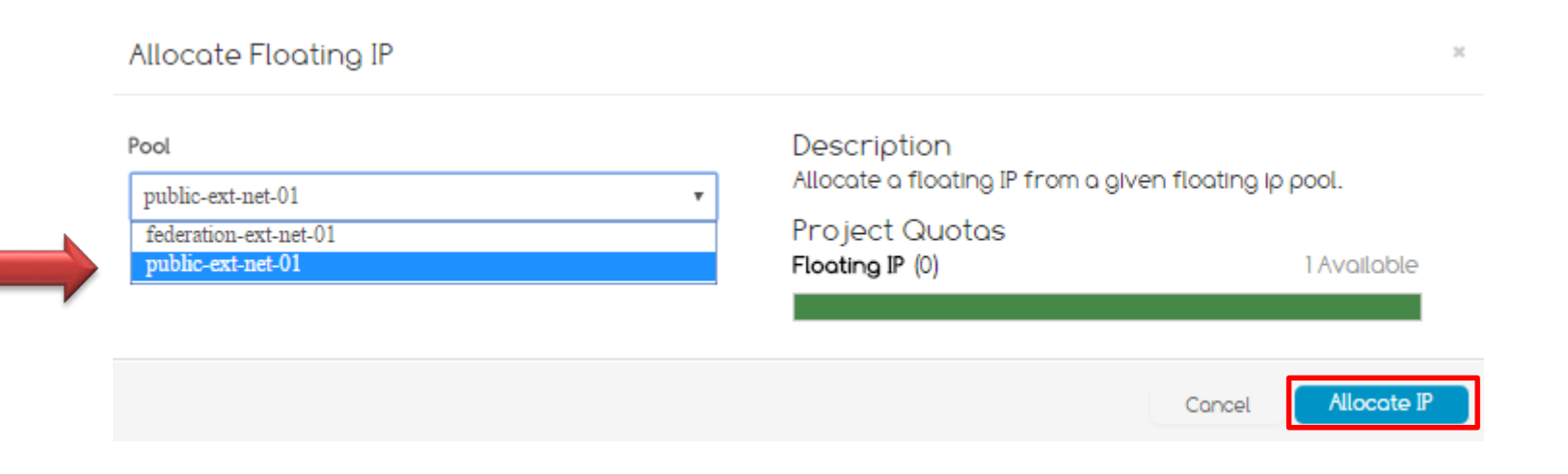

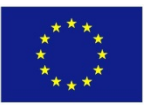
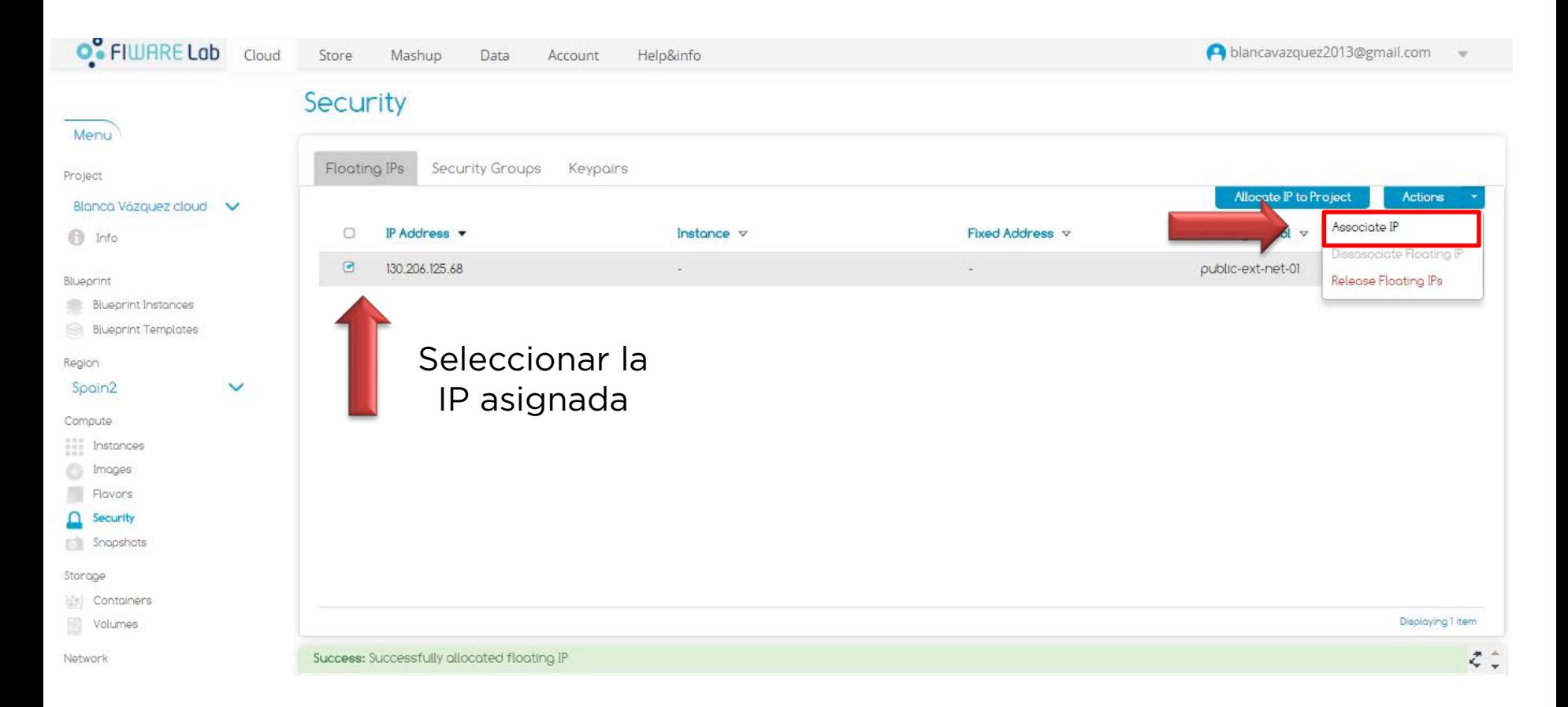

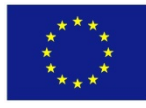

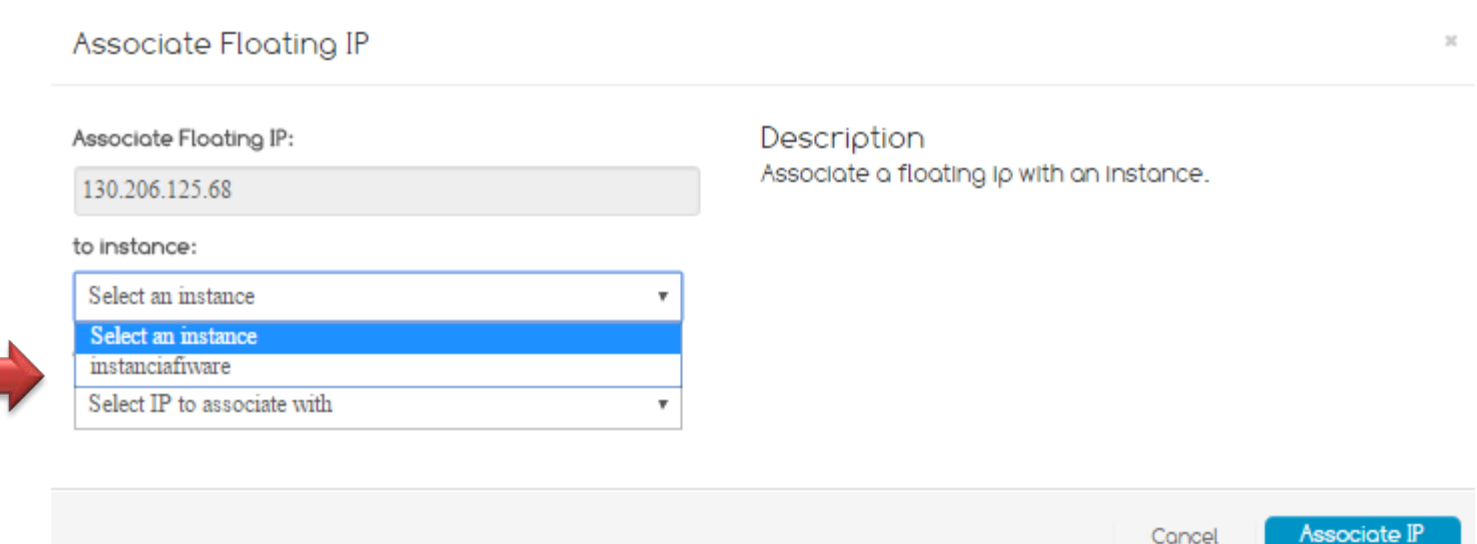

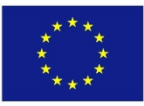

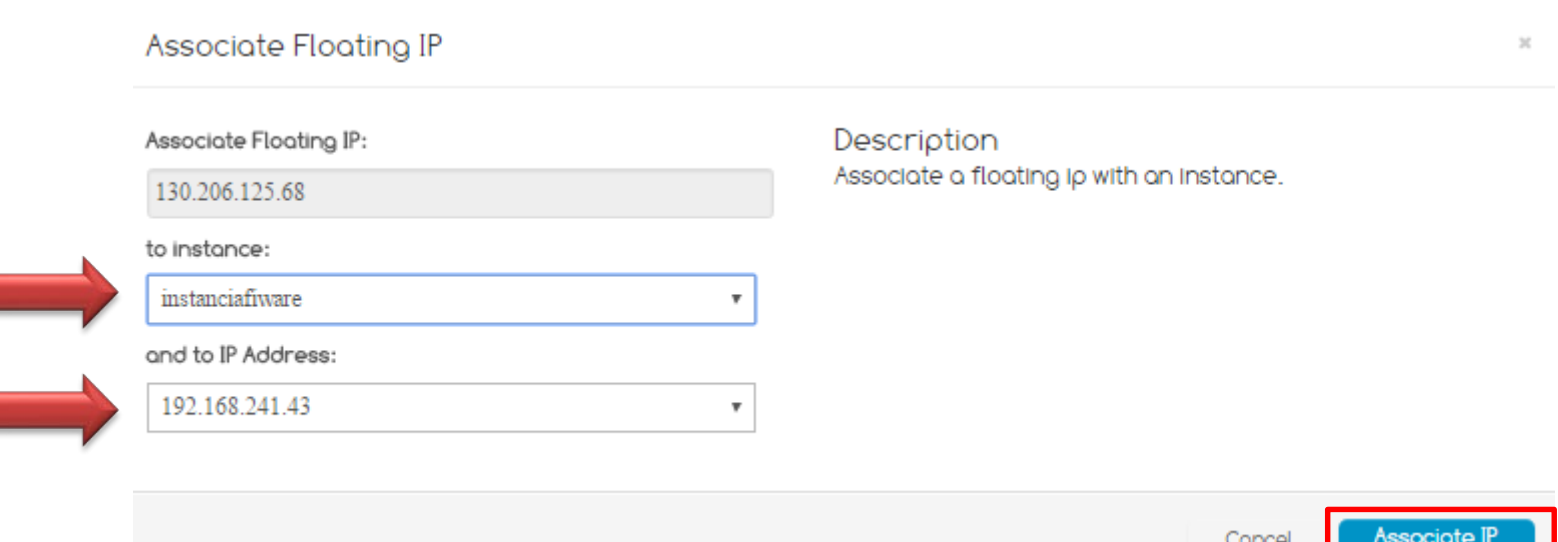

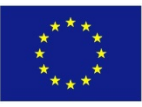

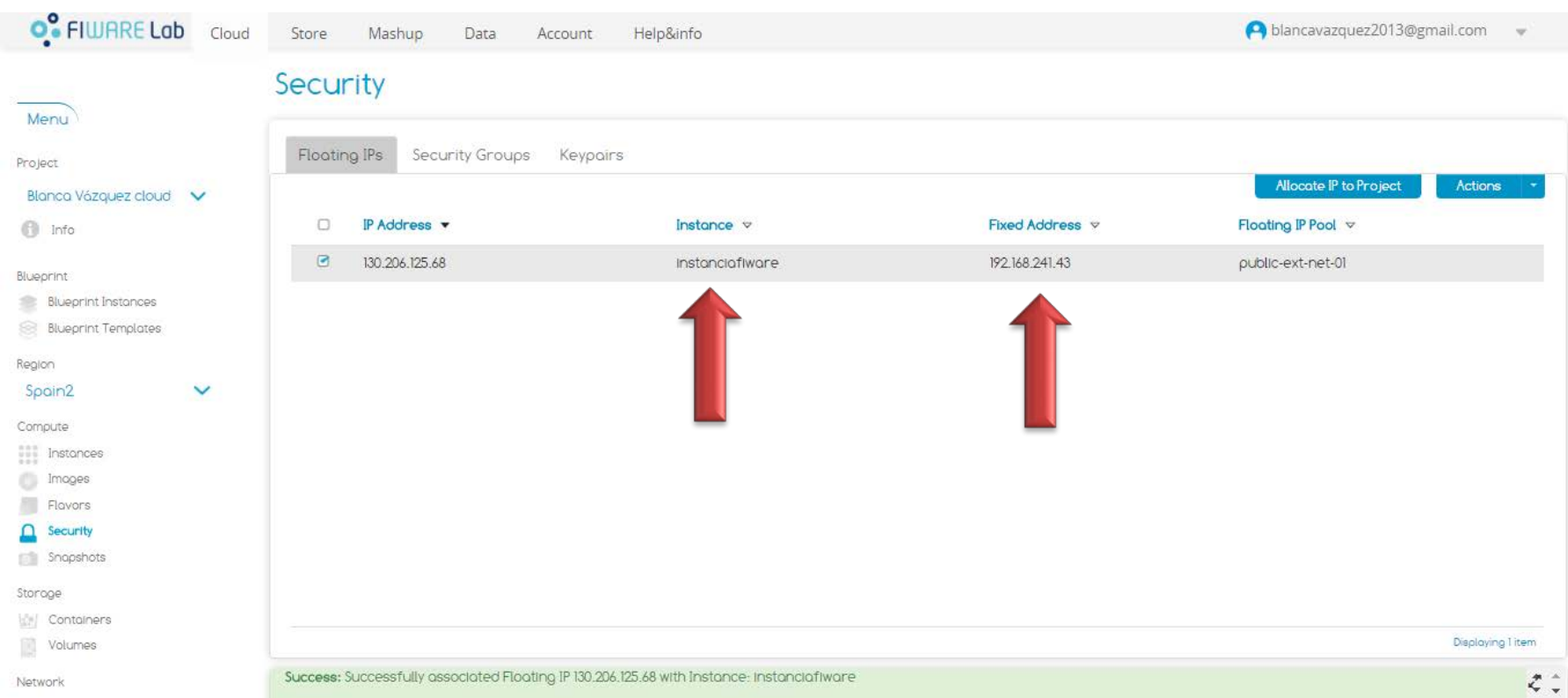

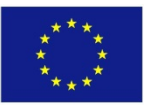

#### Acceder a la instancia

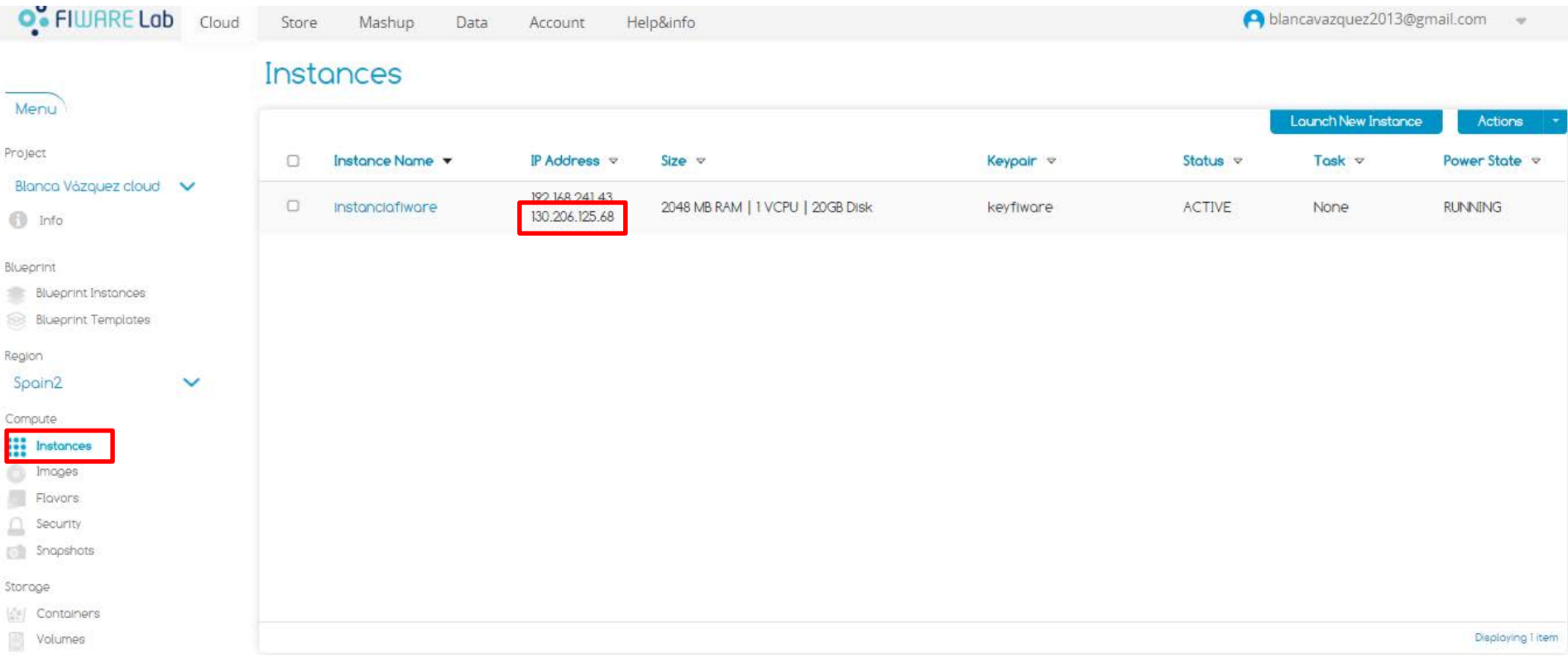

Puntos a considerar (en caso de Linux):

• Identificar la IP externa de la instancia

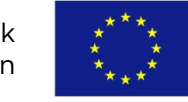

### Acceder a la instancia en Ubuntu

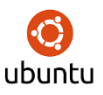

1) Desde una terminal localizar el archivo.pem

2) Instrucción de acceso: sudo ssh –i archivo.pem ubuntu@ipExterna

blanca@blanca-VirtualBox:~/Capacitación\$ ls keyfiware.pem blanca@blanca-VirtualBox:~/Capacitación\$ sudo ssh -i keyfiware.pem ubuntu@130.206.125.68 [sudo] password for blanca: The authenticity of host '130.206.125.68 (130.206.125.68)' can't be established. ECDSA key fingerprint is 41:e4:5e:2f:26:ff:fe:05:5a:9e:1d:50:59:fa:6f:89. Are you sure you want to continue connecting (yes/no)?

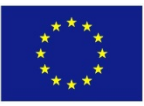

#### Acceder a la instancia

```
Welcome to Ubuntu 14.04.4 LTS (GNU/Linux 3.13.0-86-generic x86 64)
 * Documentation: https://help.ubuntu.com/
 System information as of Sun Feb 12 04:30:06 UTC 2017
 System load: 0.0 Memory usage: 2%
                                                  Processes:
                                                                   53
 Usage of /: 4.0% of 19.65GB Swap usage:
                                                  Users logged in: 0
                                             0%
 Graph this data and manage this system at:
   https://landscape.canonical.com/
 Get cloud support with Ubuntu Advantage Cloud Guest:
   http://www.ubuntu.com/business/services/cloud
The programs included with the Ubuntu system are free software;
the exact distribution terms for each program are described in the
individual files in /usr/share/doc/*/copyright.
Ubuntu comes with ABSOLUTELY NO WARRANTY, to the extent permitted by
applicable law.
ubuntu@instanciafiware:~$
```
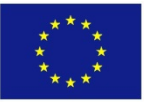

### Conexión por SSH en Windows utilizando PuTTY

1. Descargar PuTTYgen y PuTTY del siguiente link:

http://www.chiark.greenend.org.uk/~sgtatham/putty/latest.html

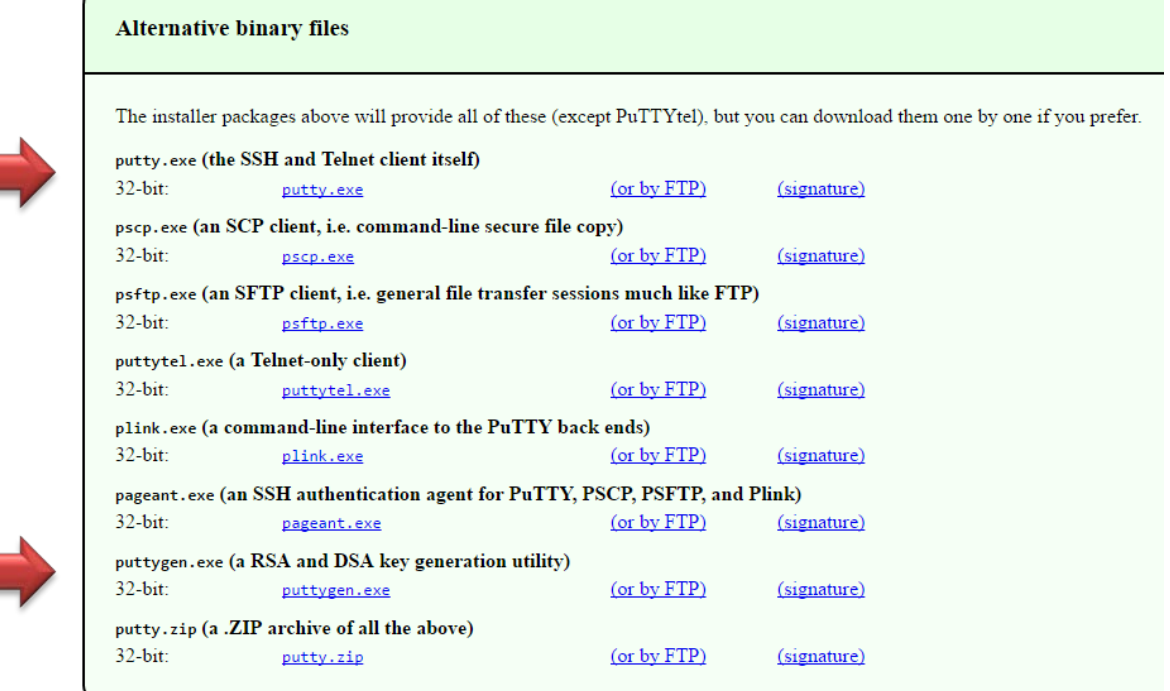

- 1. Contar con la llave privada (archivo.pem)
- 2. Procedemos a convertir el archivo.pem a archivo.ppk

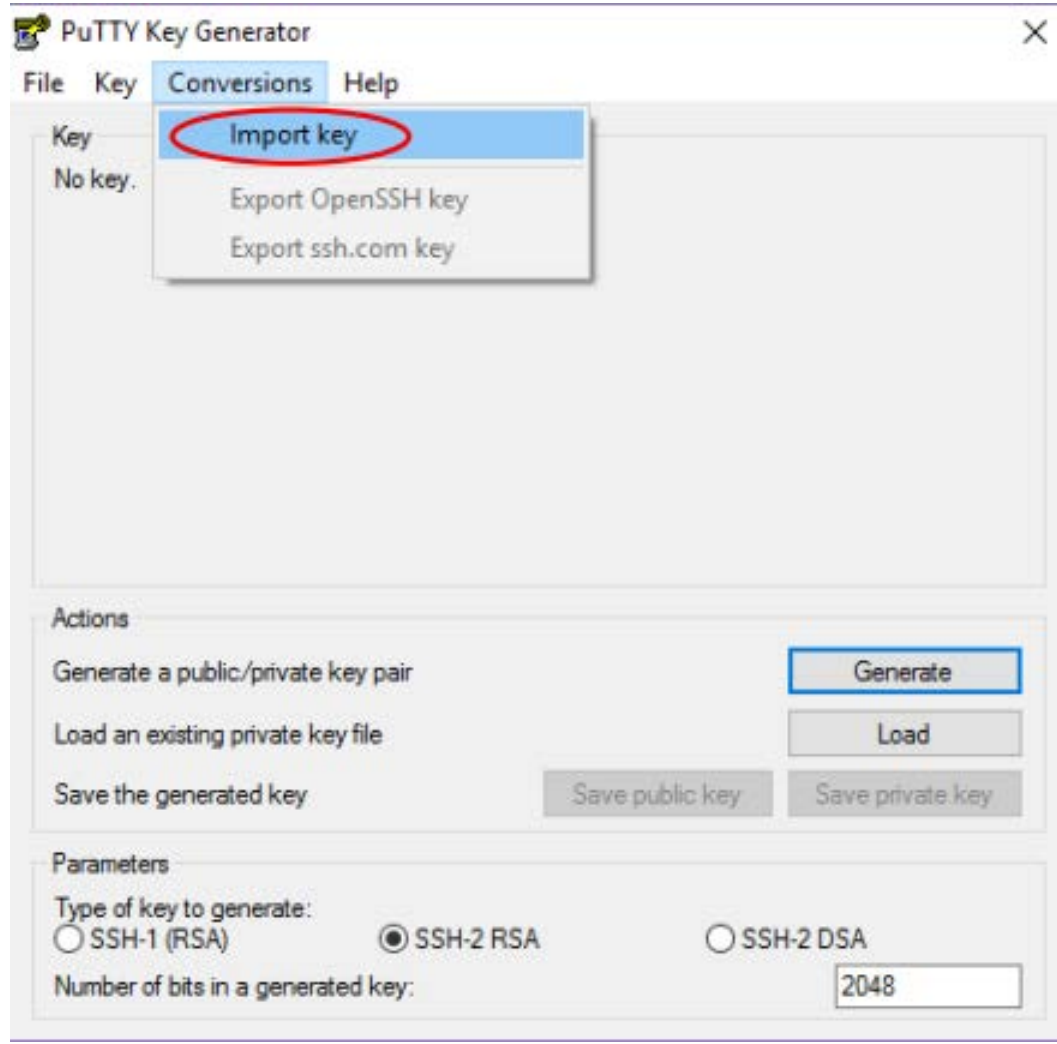

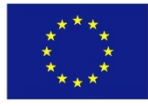

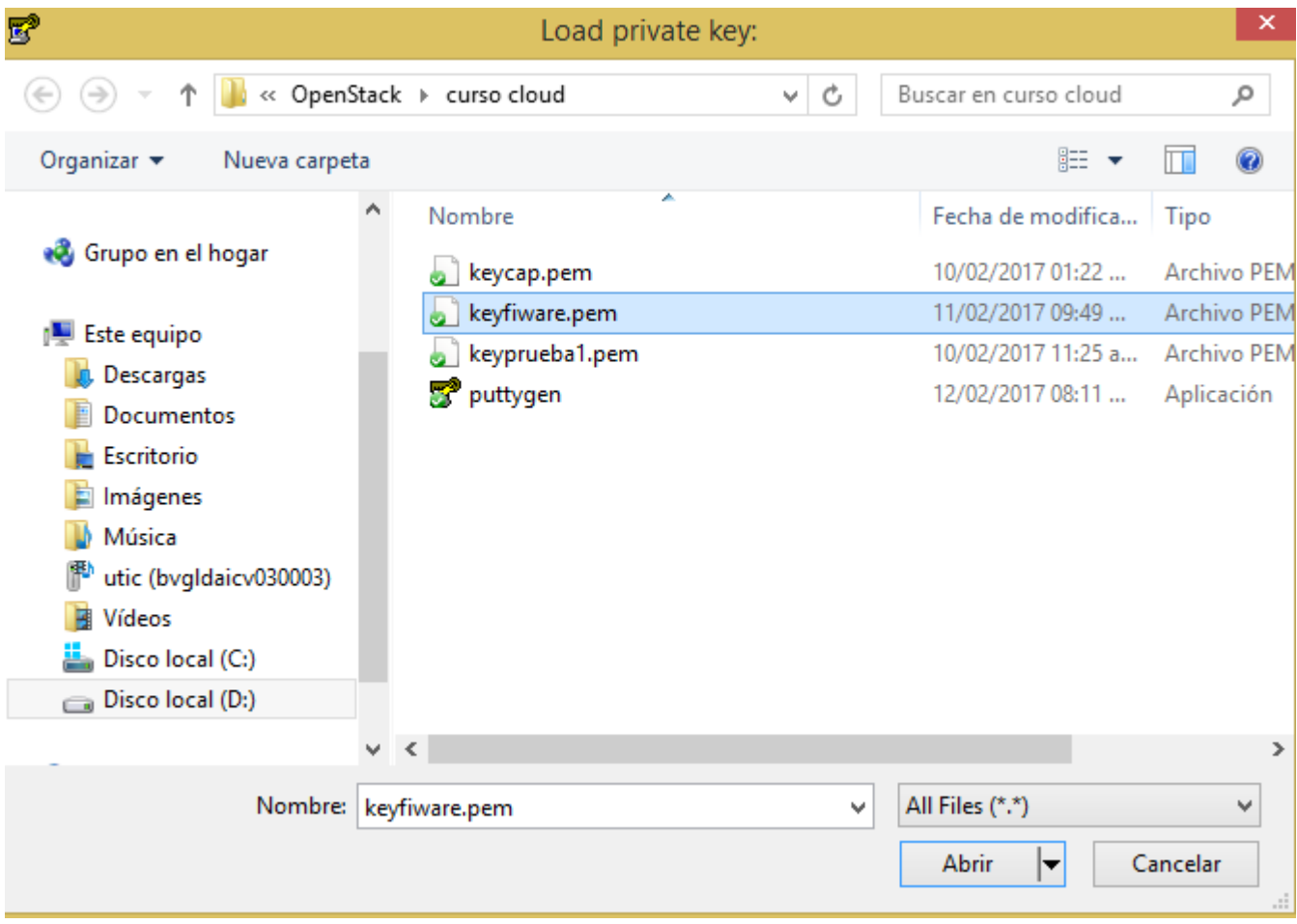

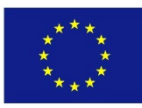

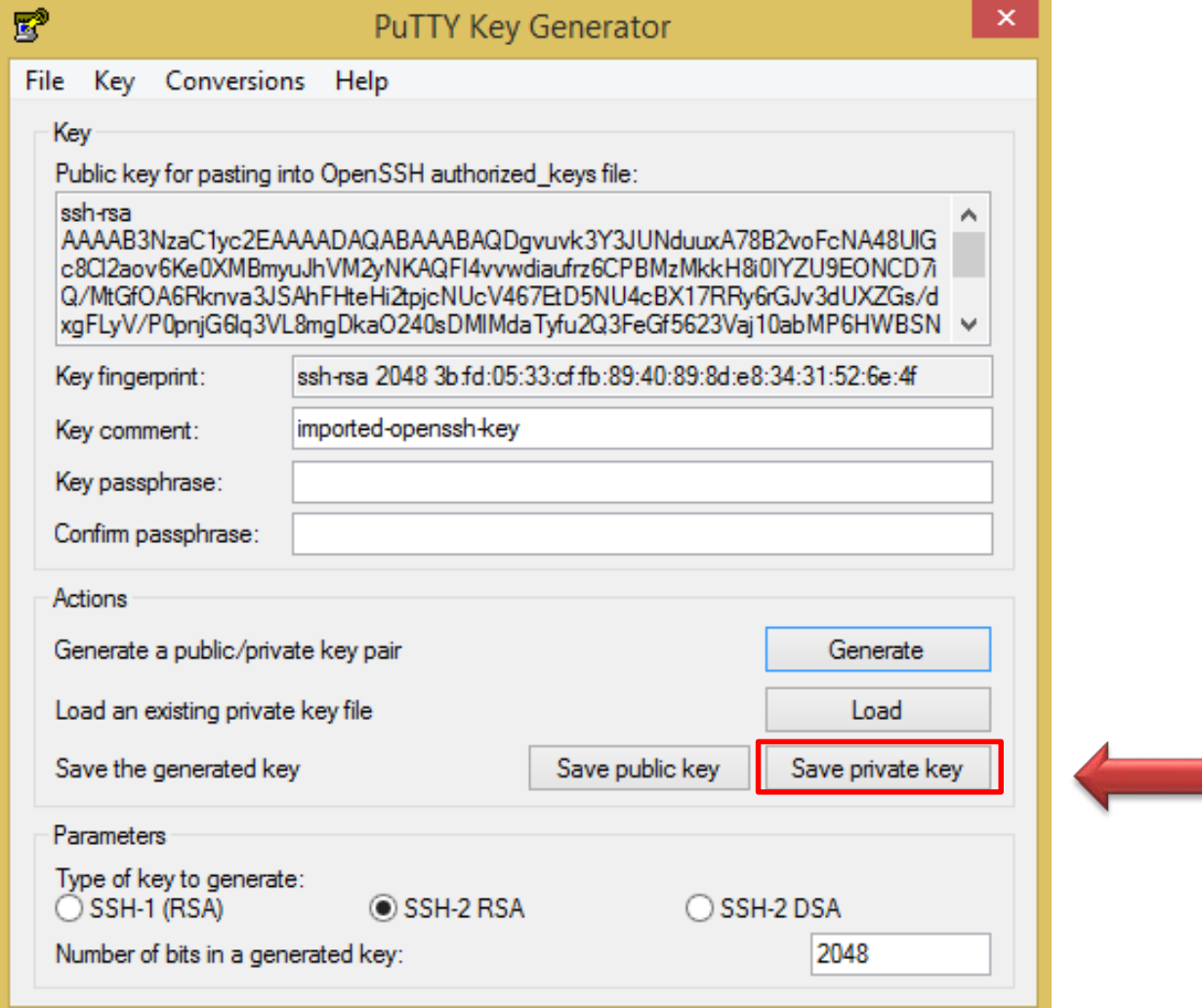

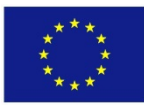

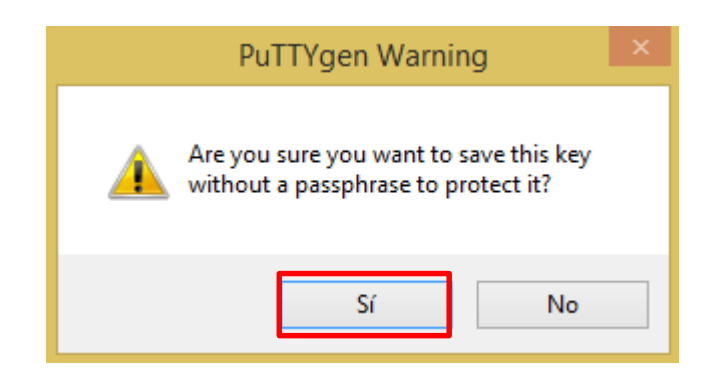

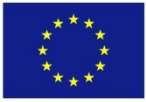

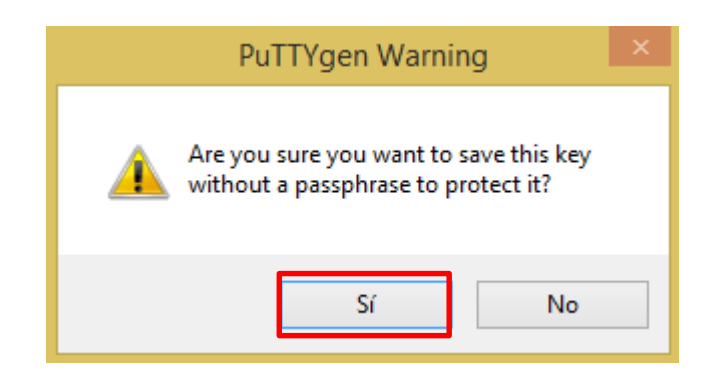

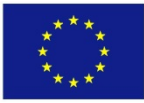

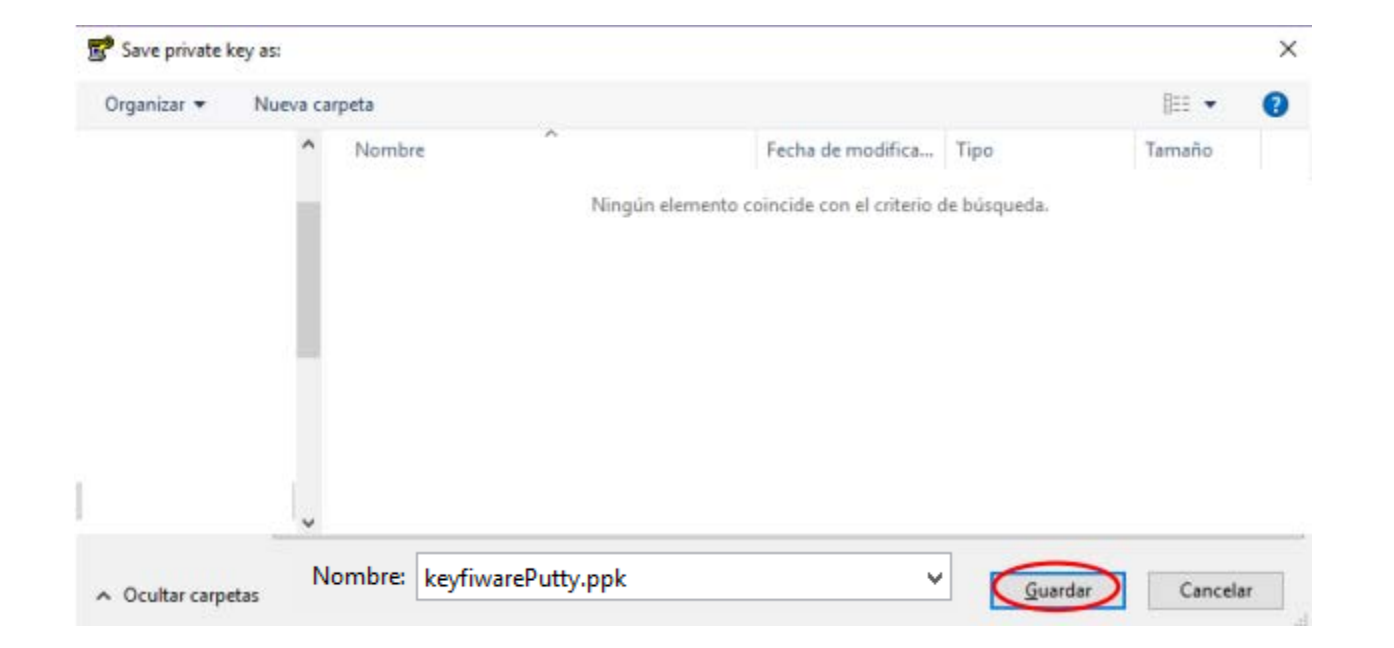

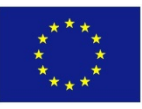

#### Generación de la clave para el acceso con PuTTY

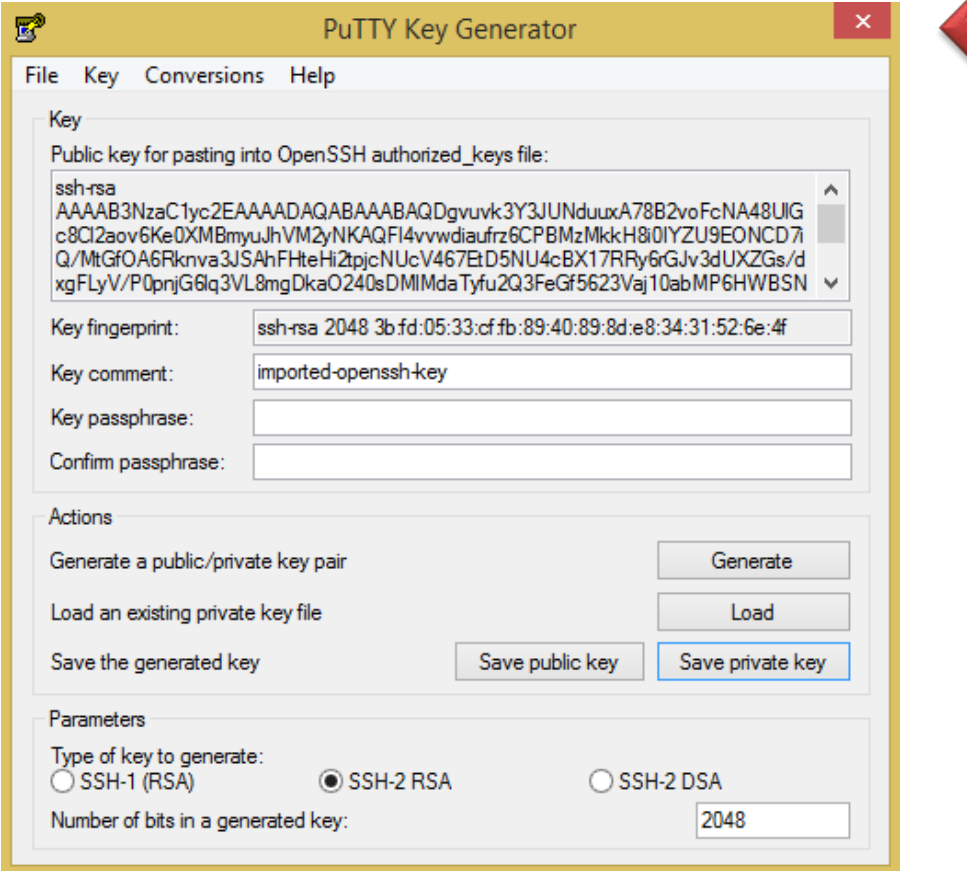

#### El archivo.ppk solamente se genera una sola vez.

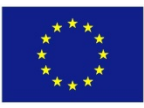

Co-funded by the Horizon 2020 Framework **<sup>87</sup>** 31/05/2017 Programme of the European Union

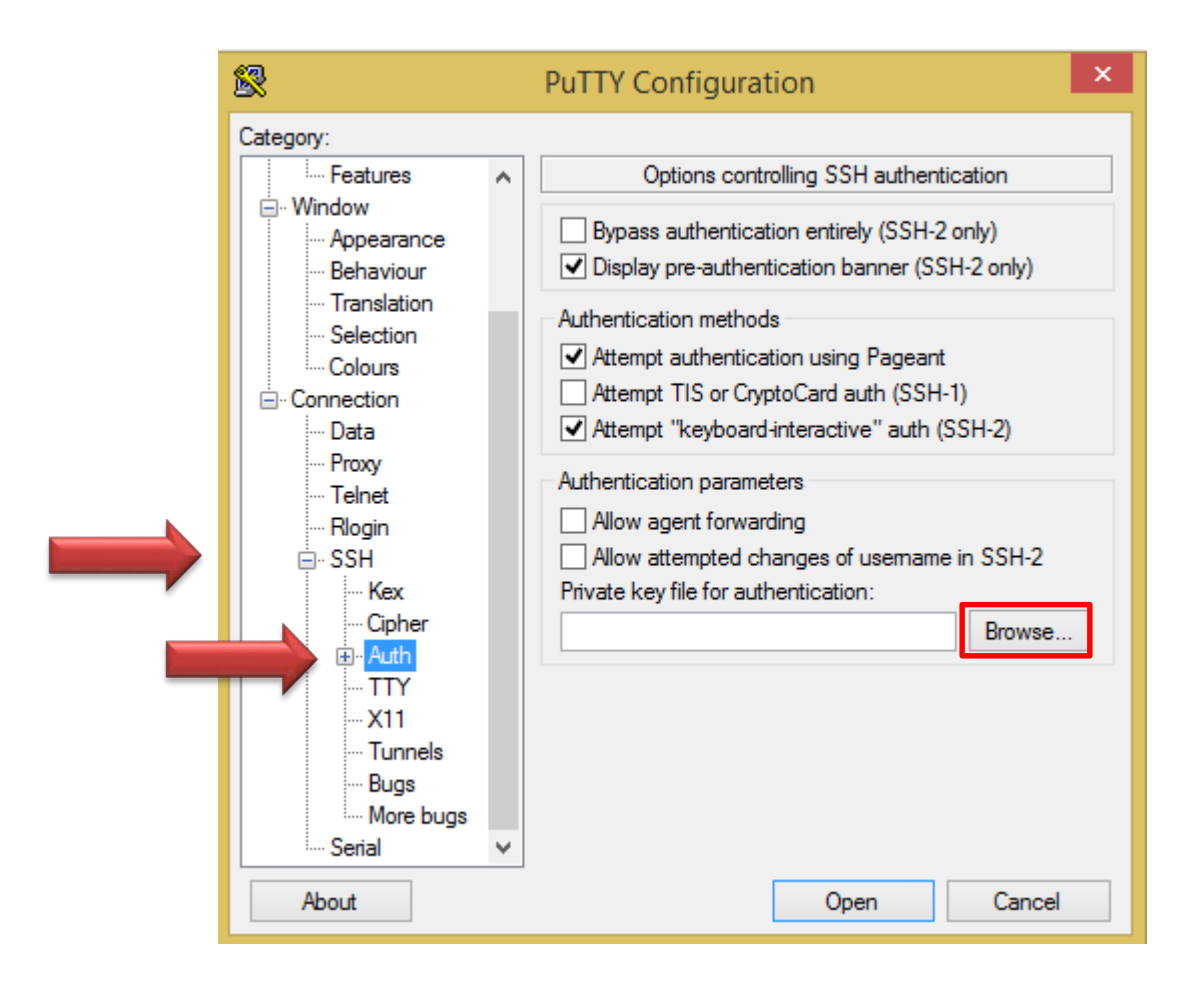

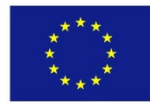

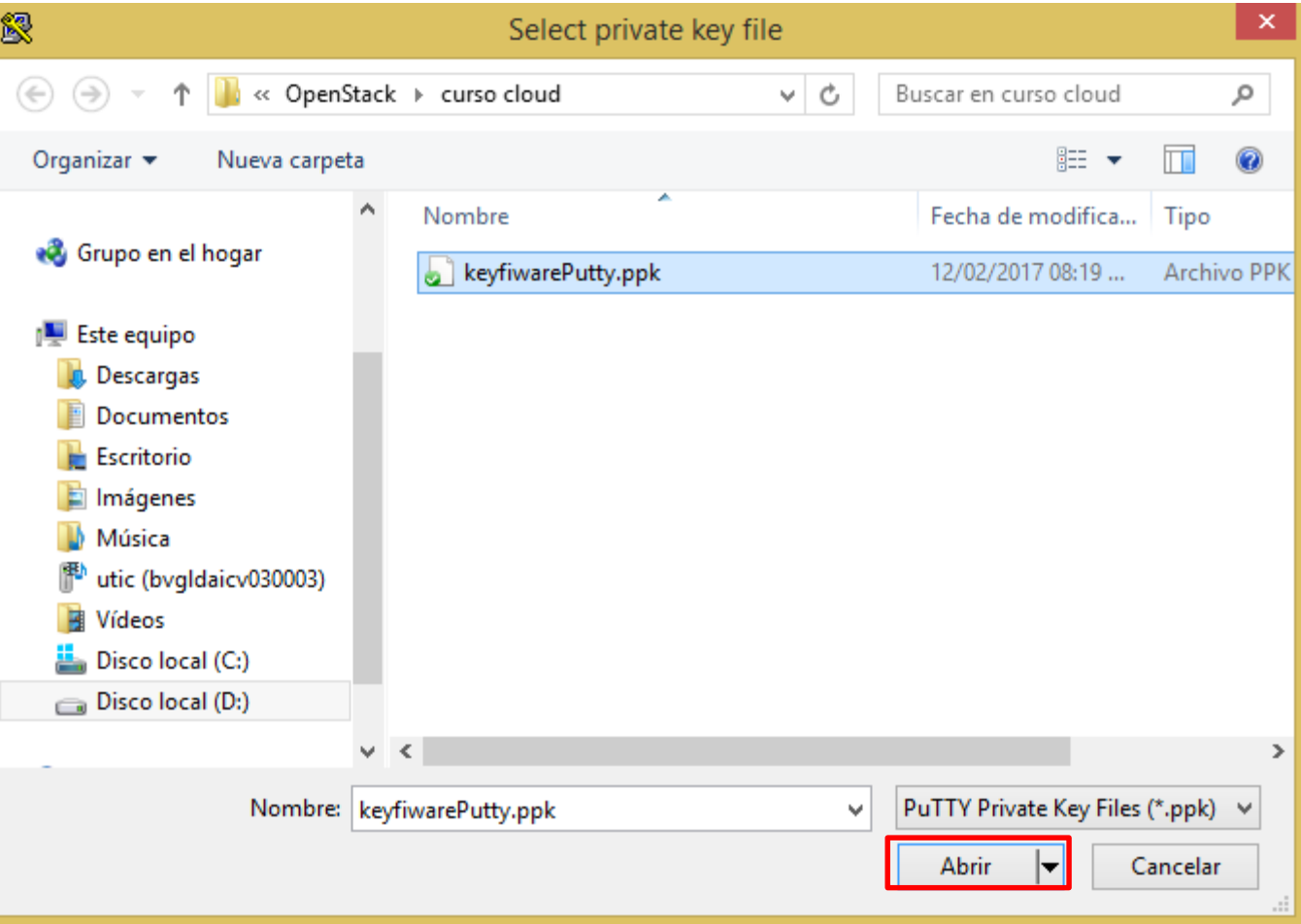

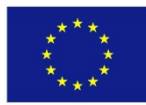

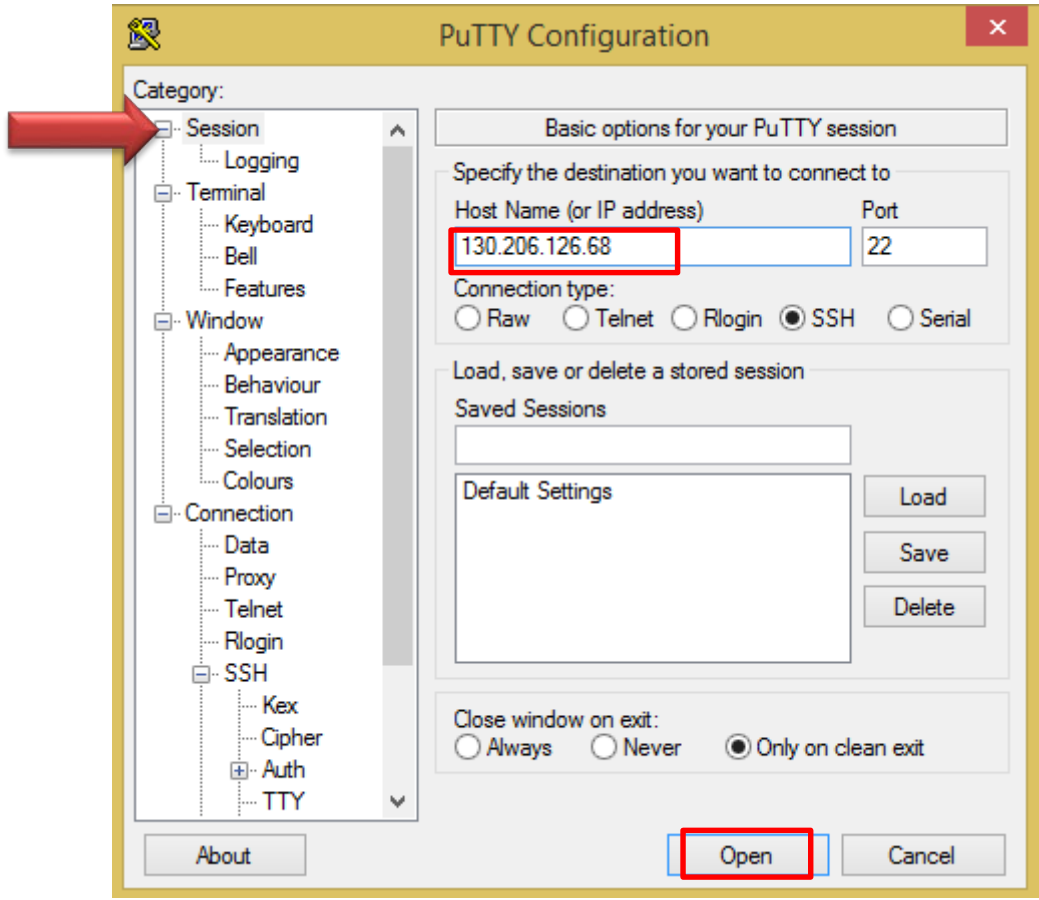

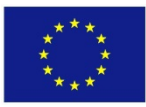

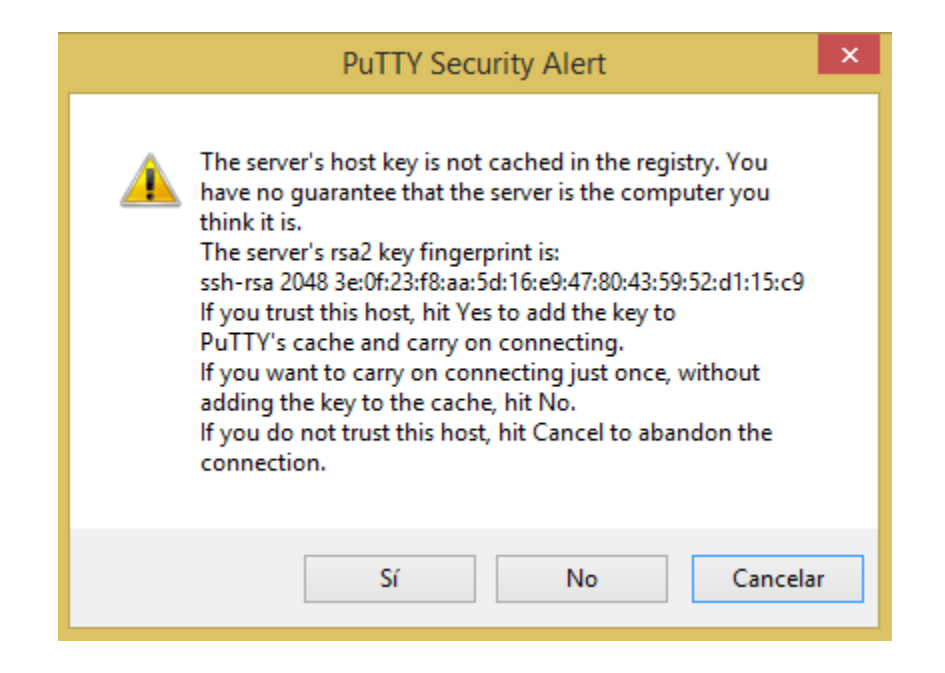

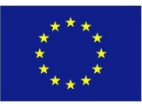

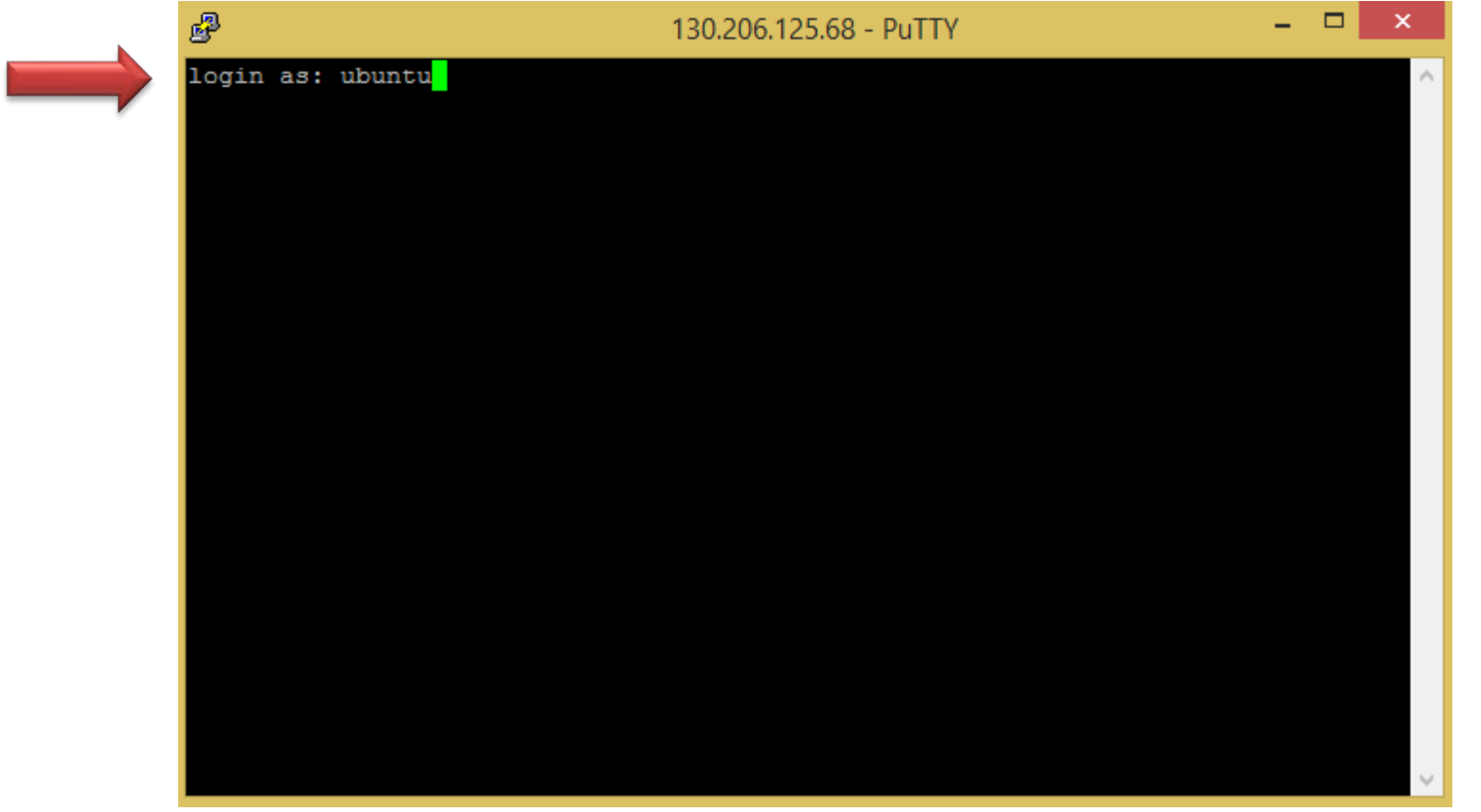

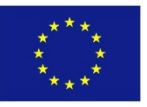

```
奧
                                                                              ×
                             ubuntu@instanciafiware: ~
Authenticating with public key "imported-openssh-key"
Welcome to Ubuntu 14.04.4 LTS (GNU/Linux 3.13.0-86-generic x86 64)
 * Documentation: https://help.ubuntu.com/
 System information as of Mon Feb 13 02:00:25 UTC 2017
  System load: 0.01 Processes:
                                                      74
 Usage of /: 6.4% of 19.65GB  Users logged in:
                                                      \circMemory usage: 9%
                                 IP address for eth0: 192.168.241.43
  Swap usage:
               0 왕
  Graph this data and manage this system at:
   https://landscape.canonical.com/
  Get cloud support with Ubuntu Advantage Cloud Guest:
   http://www.ubuntu.com/business/services/cloud
New release '16.04.1 LTS' available.
Run 'do-release-upgrade' to upgrade to it.
*** System restart required ***
ubuntu@instanciafiware:~$
```
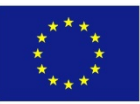

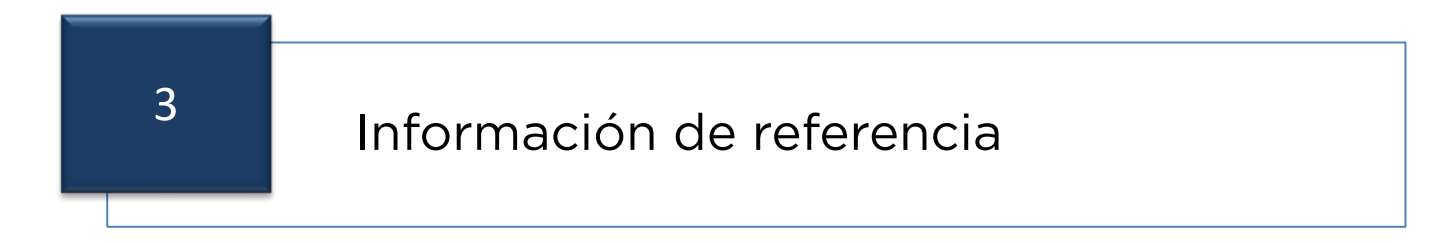

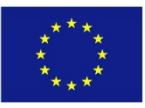

# Información de referencia

#### • FIWARE Cloud portal

<https://catalogue.fiware.org/enablers/self-service-interfaces-cloud-portal-upm>

#### • FIWARE Cloud Infraestructure

Account:<https://catalogue.fiware.org/enablers/identity-management-keyrock> SDC:<https://catalogue.fiware.org/enablers/software-deployment-configuration-sagitta> PaaS Manager: <https://catalogue.fiware.org/enablers/paas-manager-pegasus>

#### • FIWARE Academy

<https://edu.fiware.org/>

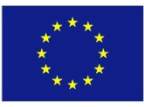

# **Thank you**

- nodofiwaremexico@infotec.mx
- www.fiwaremexico.org

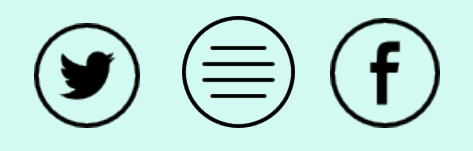

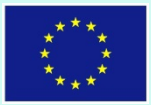